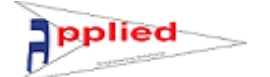

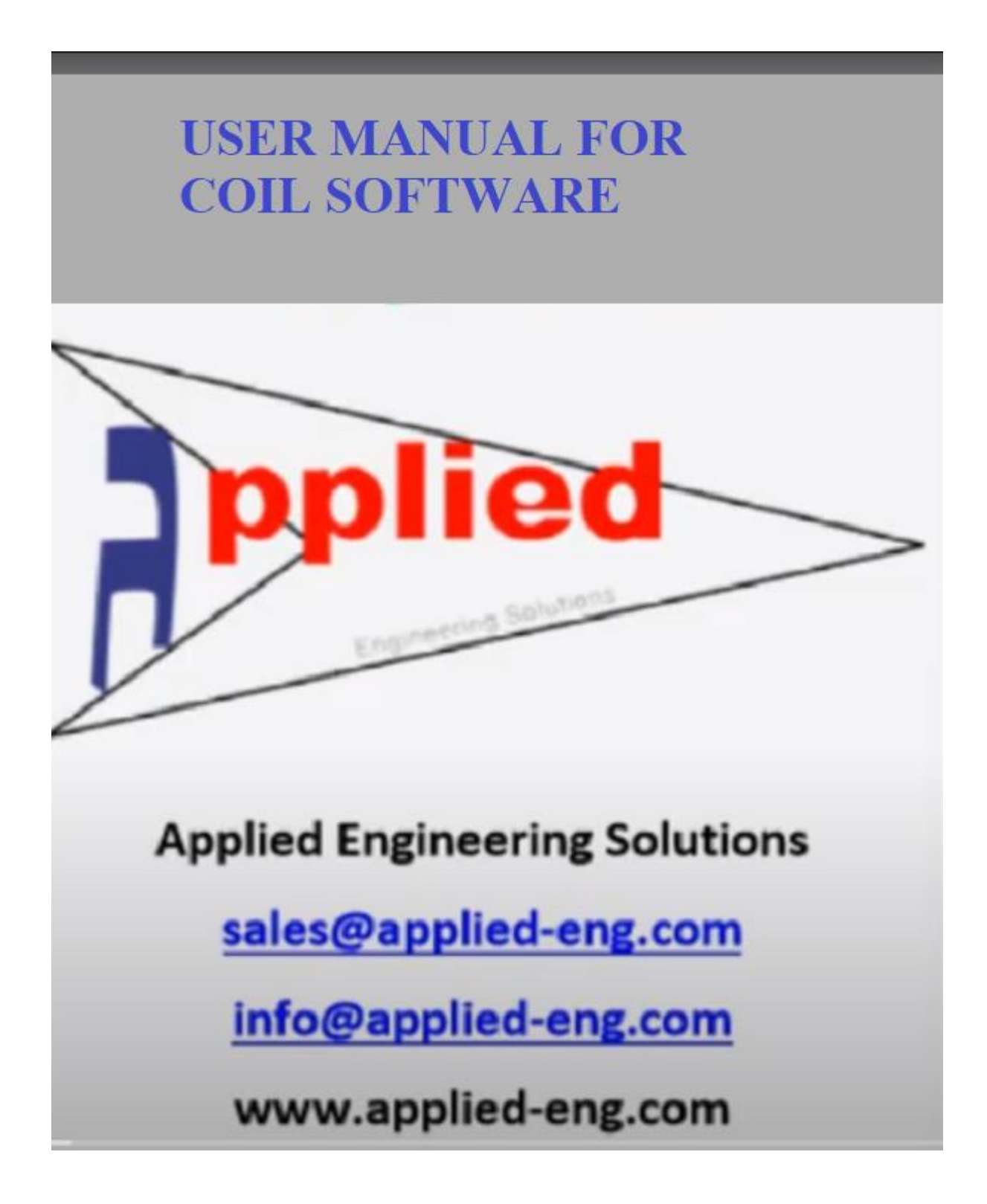

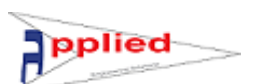

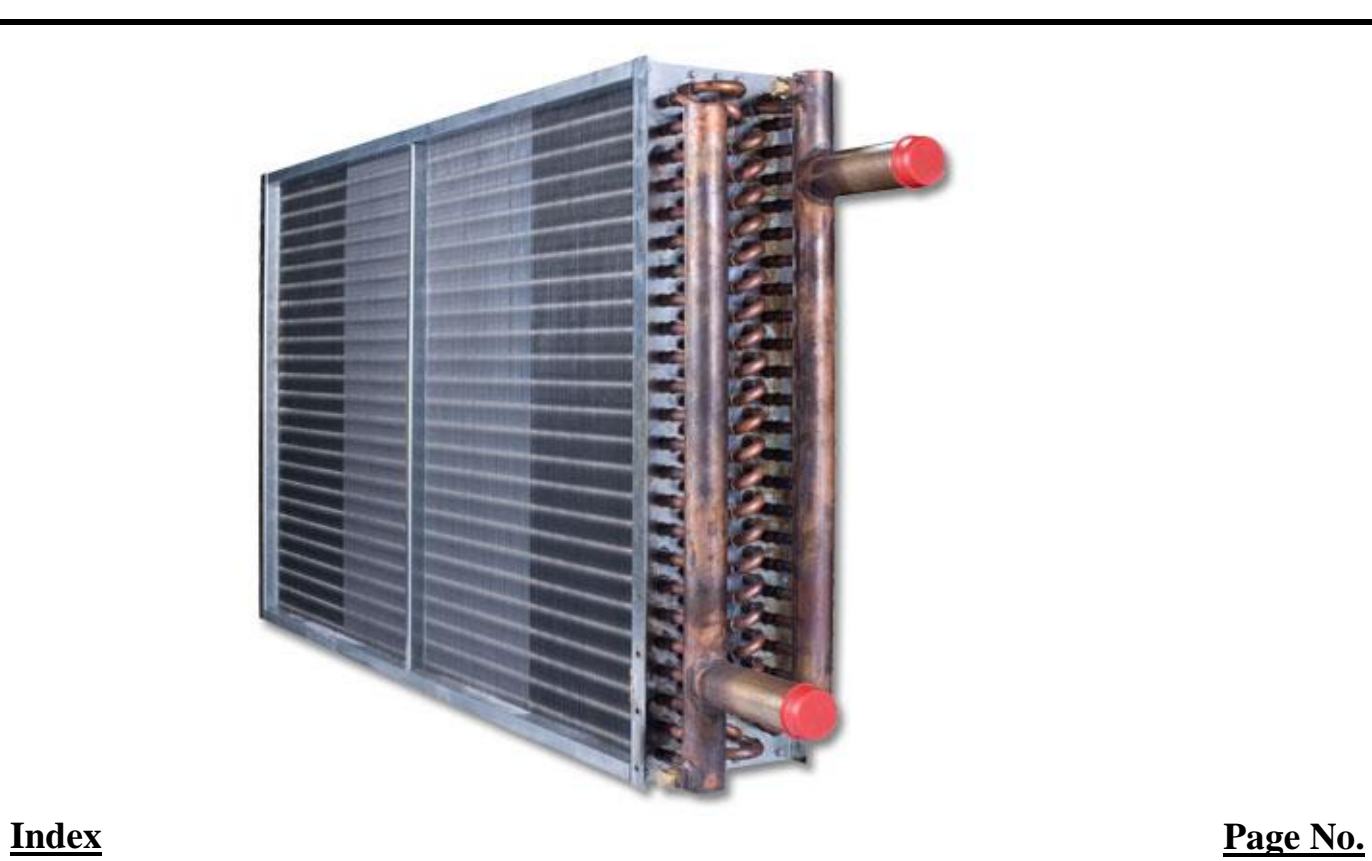

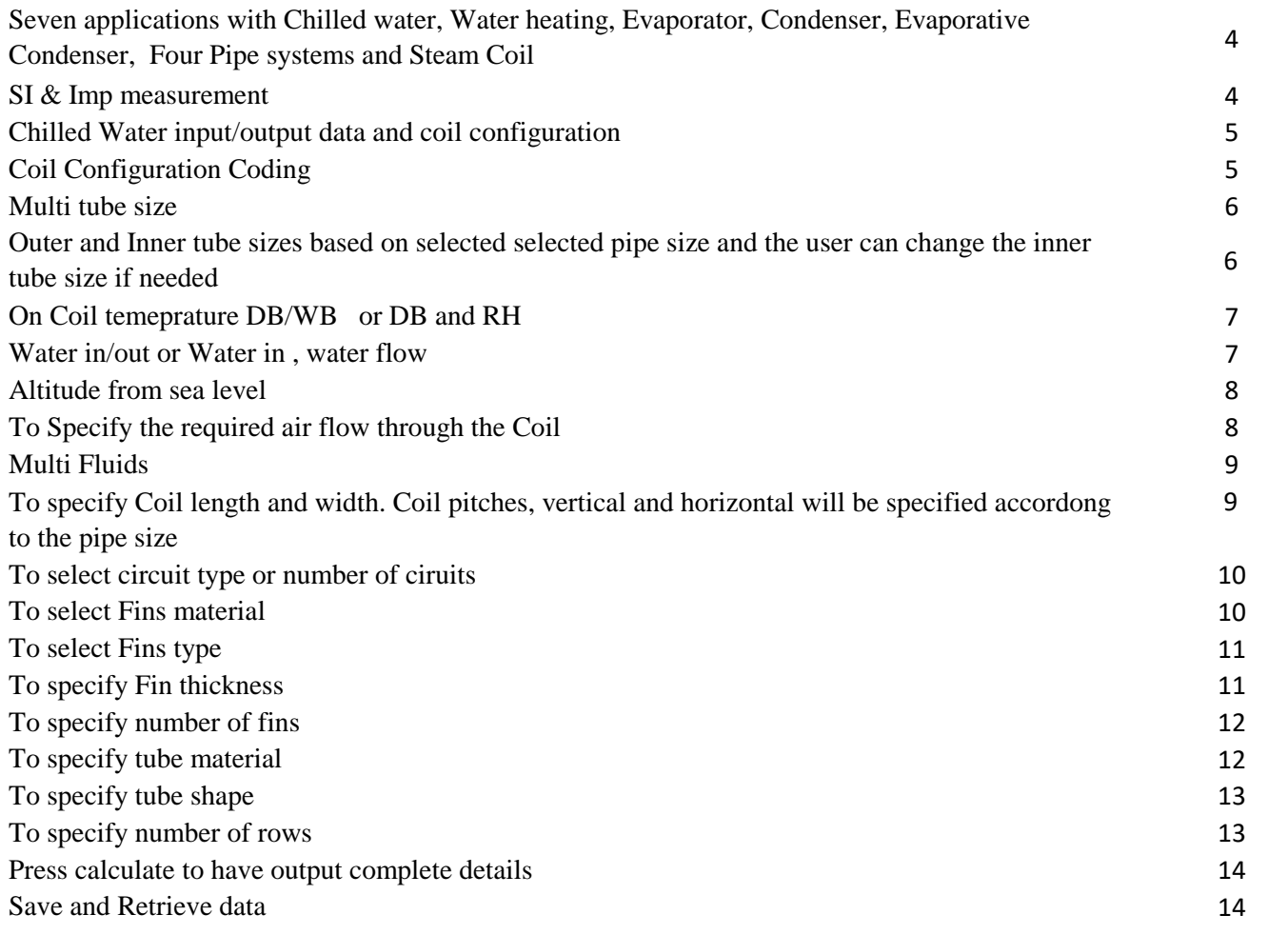

# User Manual for Coil Software Page 3 of 23

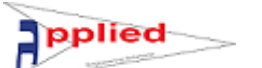

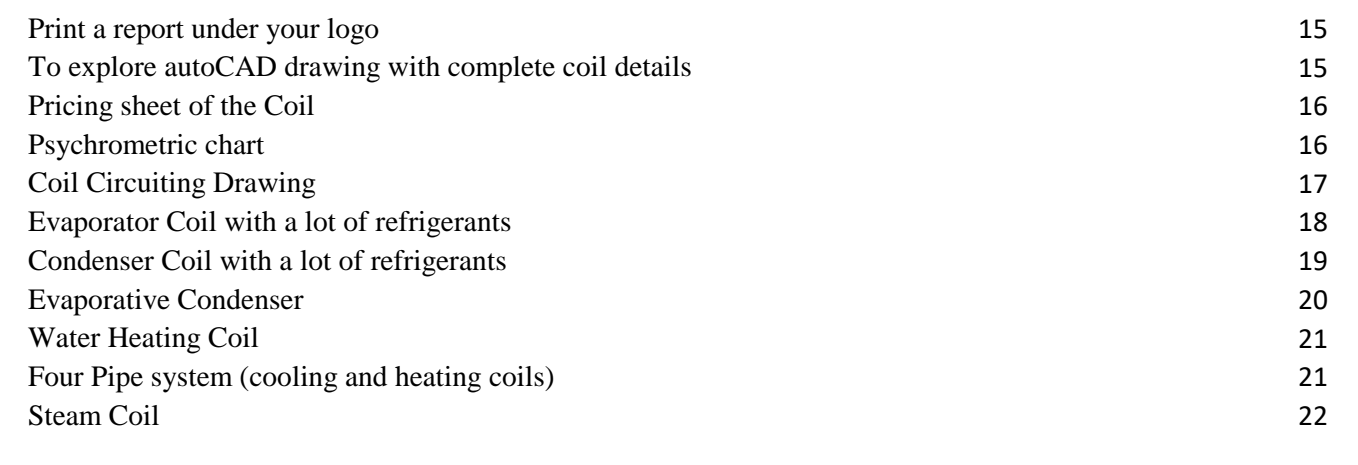

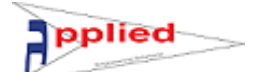

**Seven applications with Chilled water, Water heating, Evaporator, Condenser, Evaporative Condenser, Four Pipe systems and Steam Coil**

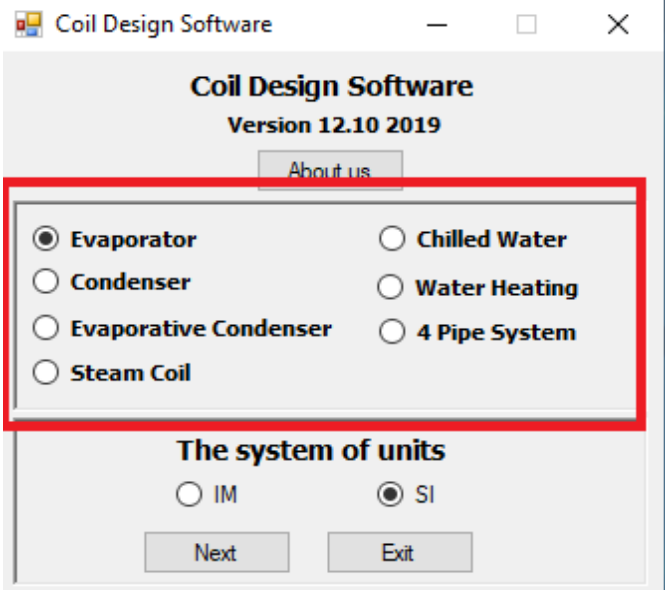

### **SI & Imp measurement**

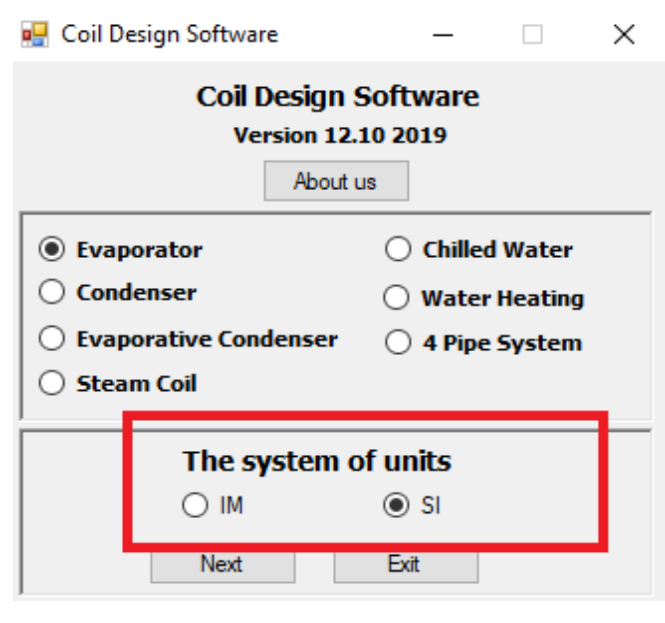

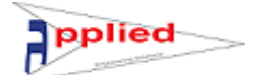

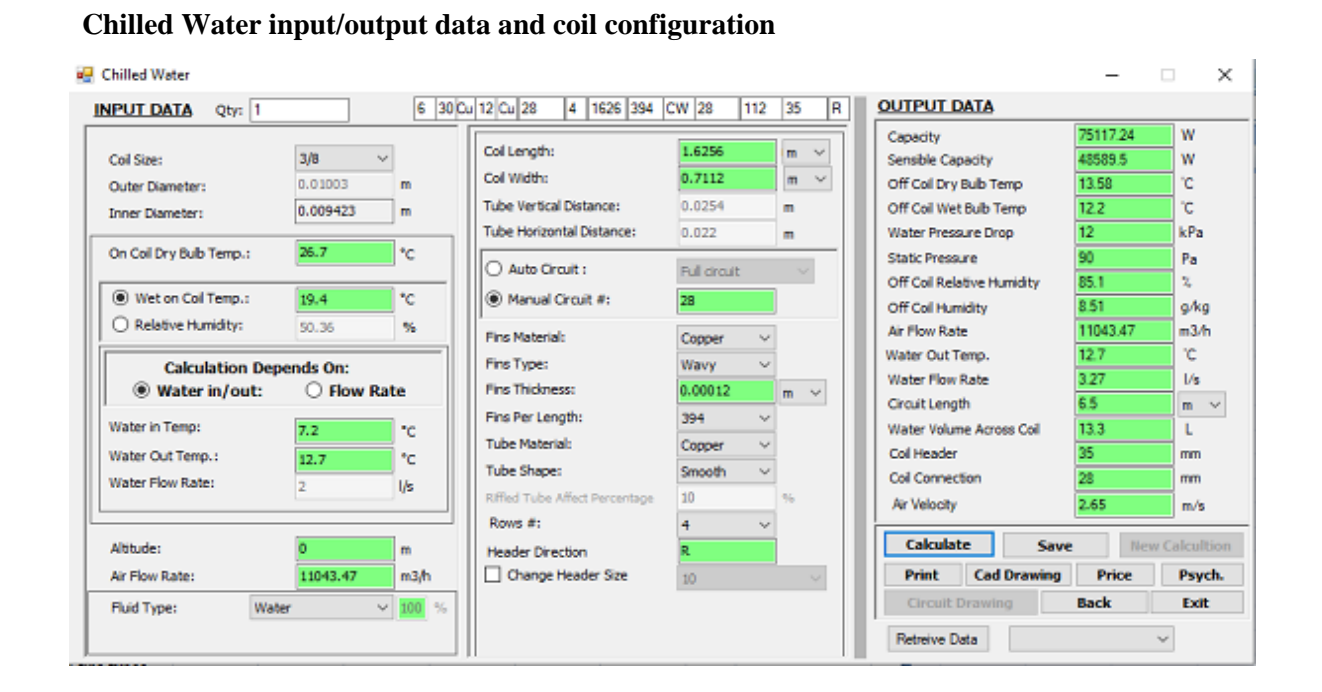

## **Coil Configuration Coding**

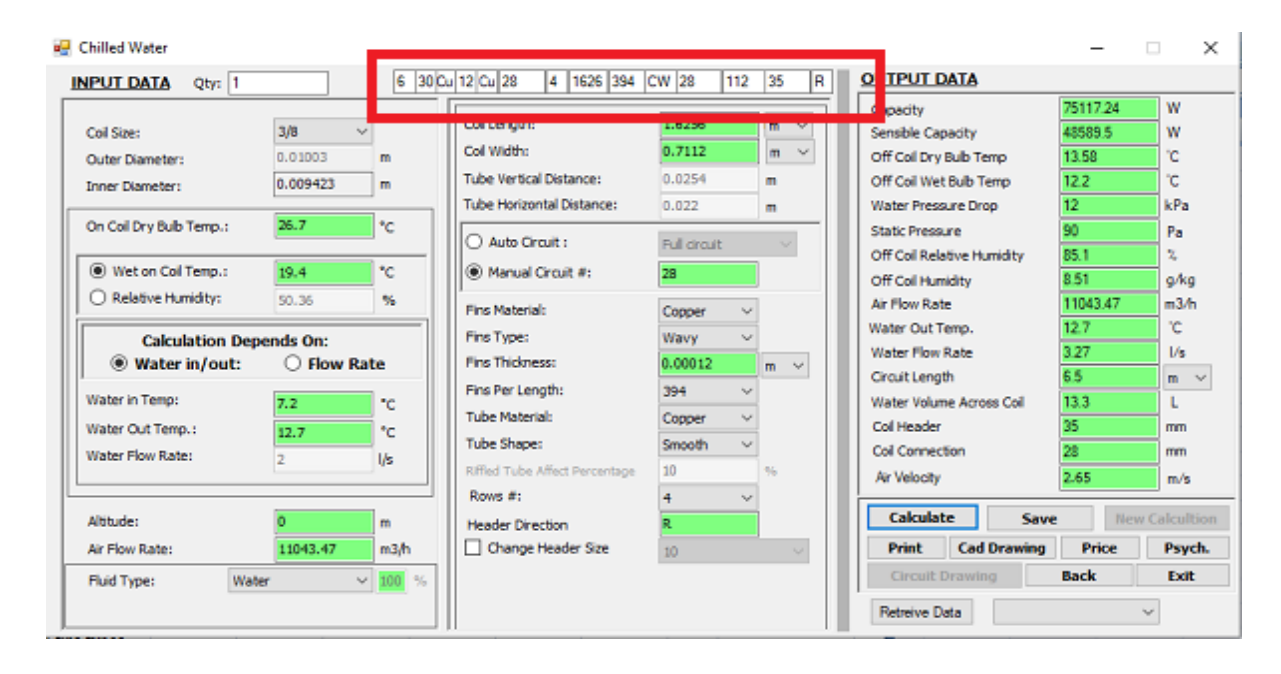

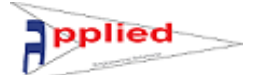

#### **Multi tube size**

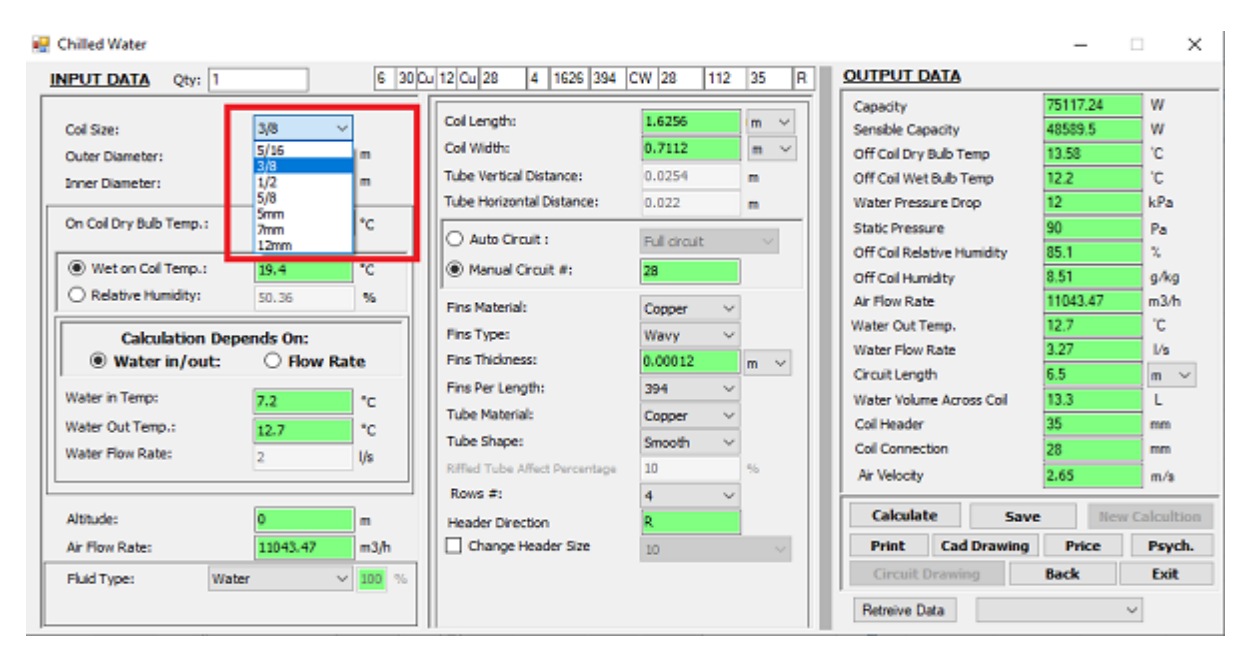

**Outer and Inner tube sizes based on selected selected pipe size and the user can change the inner tube size if needed**

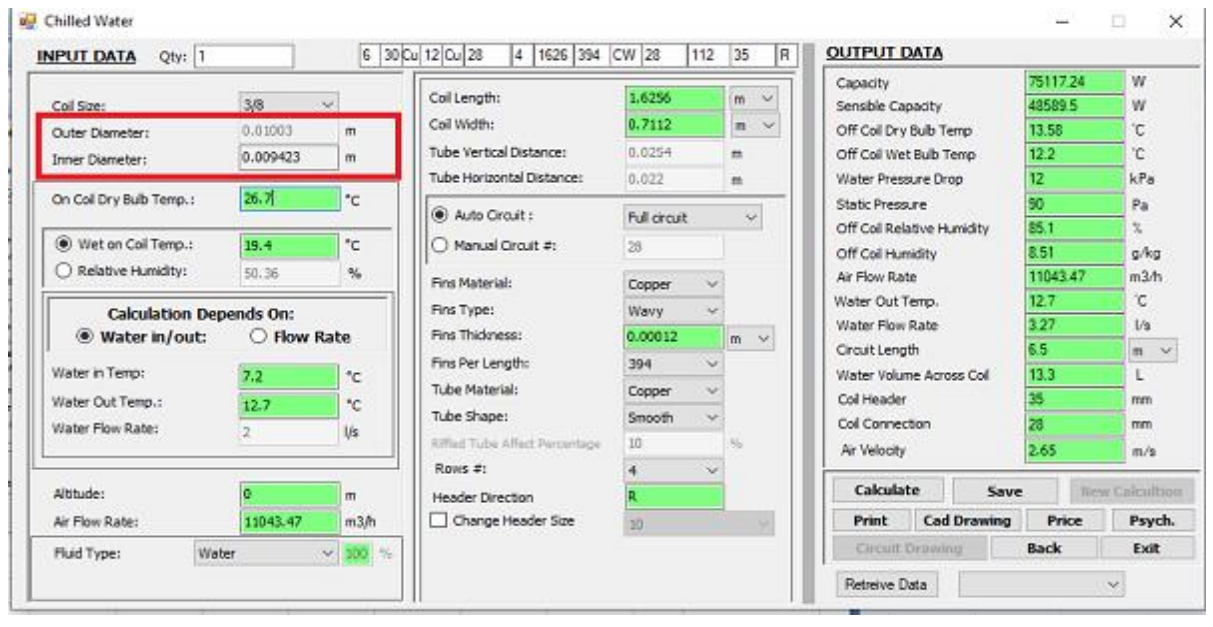

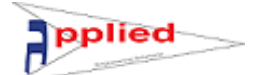

#### **On Coil temeprature DB/WB or DB and RH**

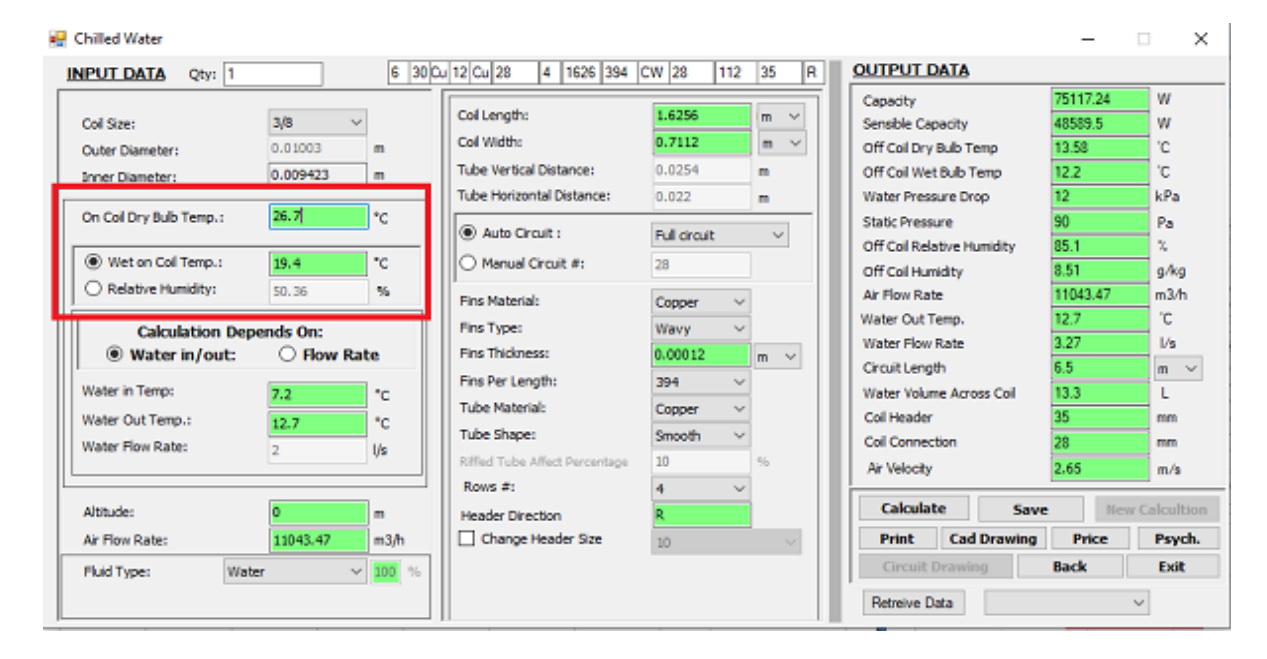

#### **Water in/out or Water in , water flow**

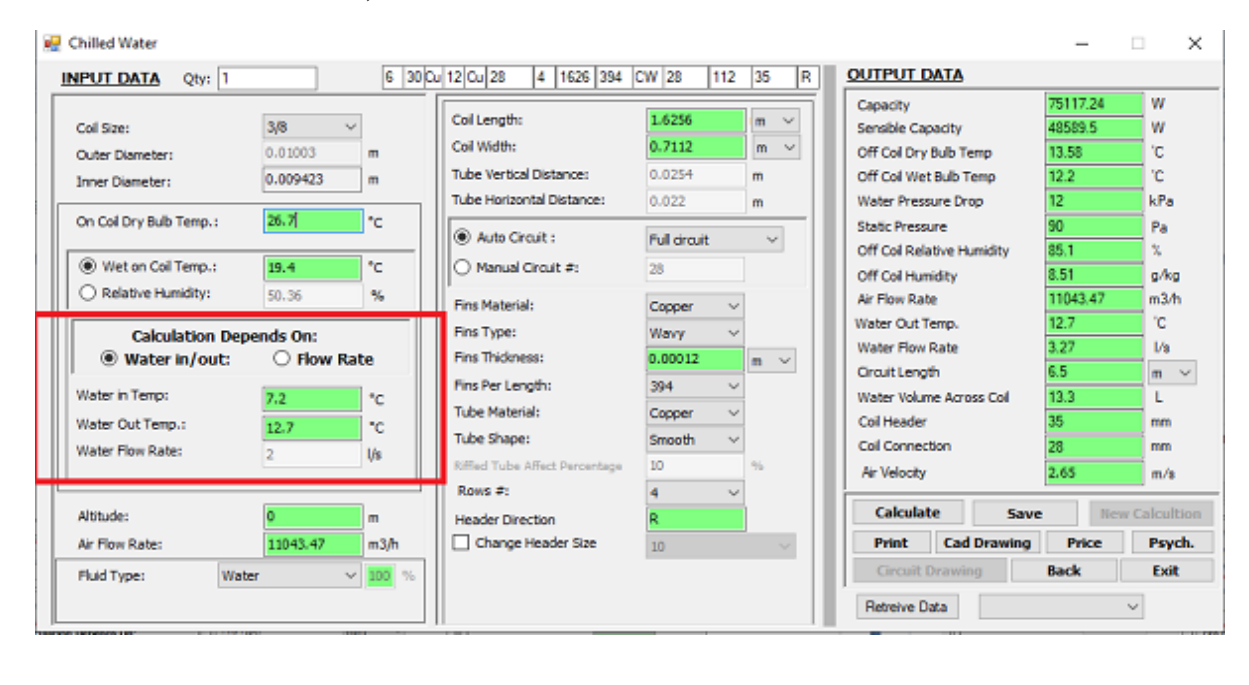

#### **Altitude from sea level**

pplied

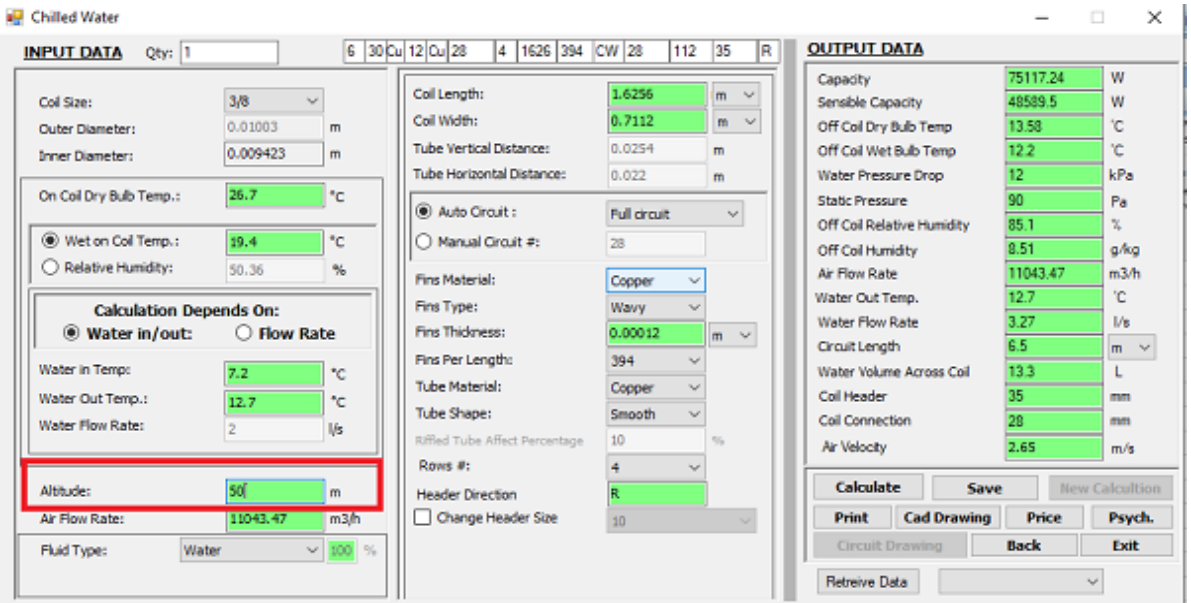

## **To Specify the required air flow through the Coil**

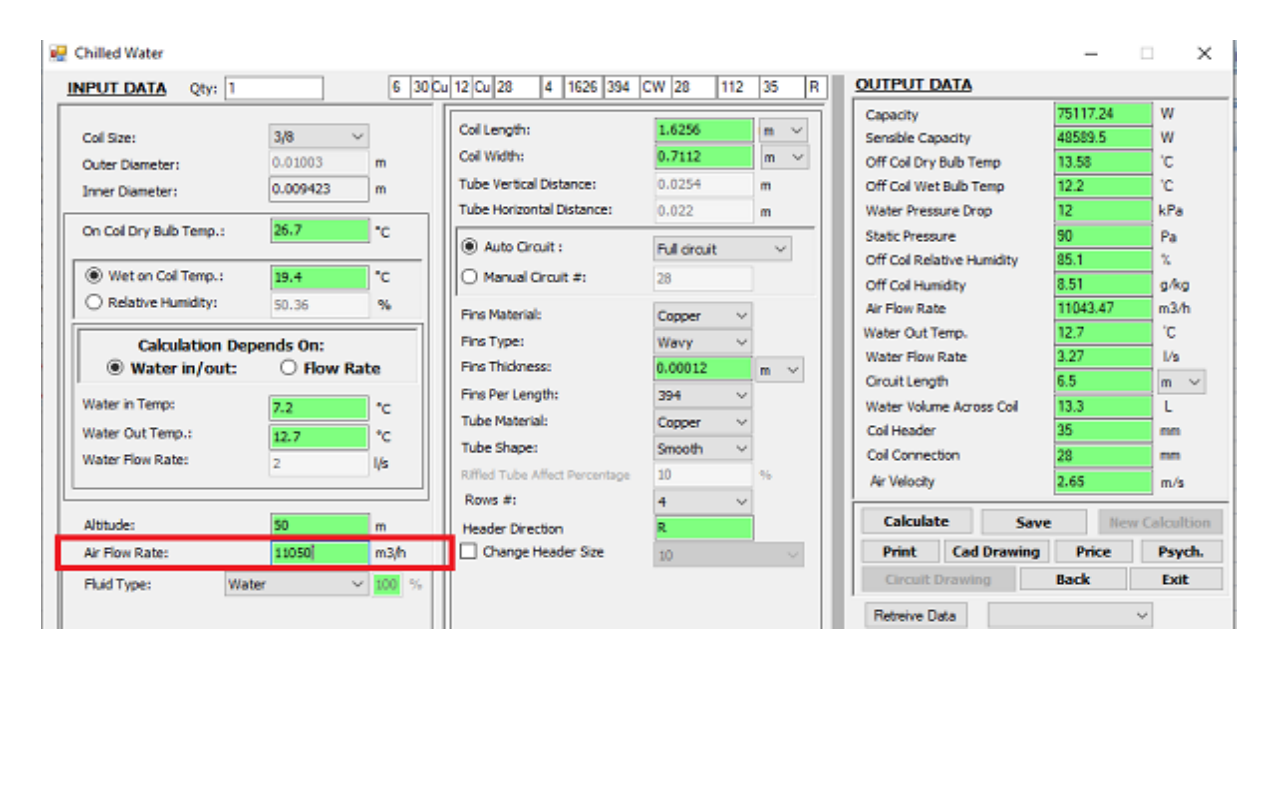

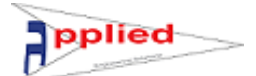

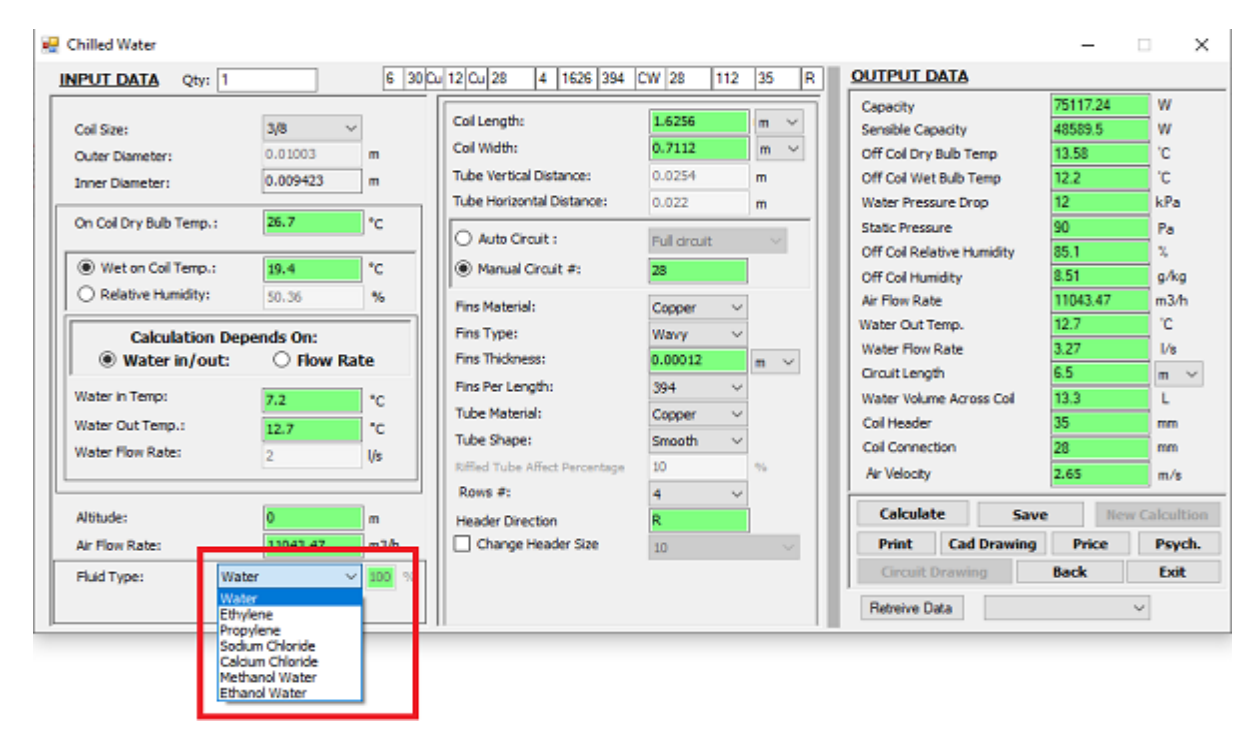

To specify Coil length and width. Coil pitches, vertical and horizontal will be specified accordong to the pipe size

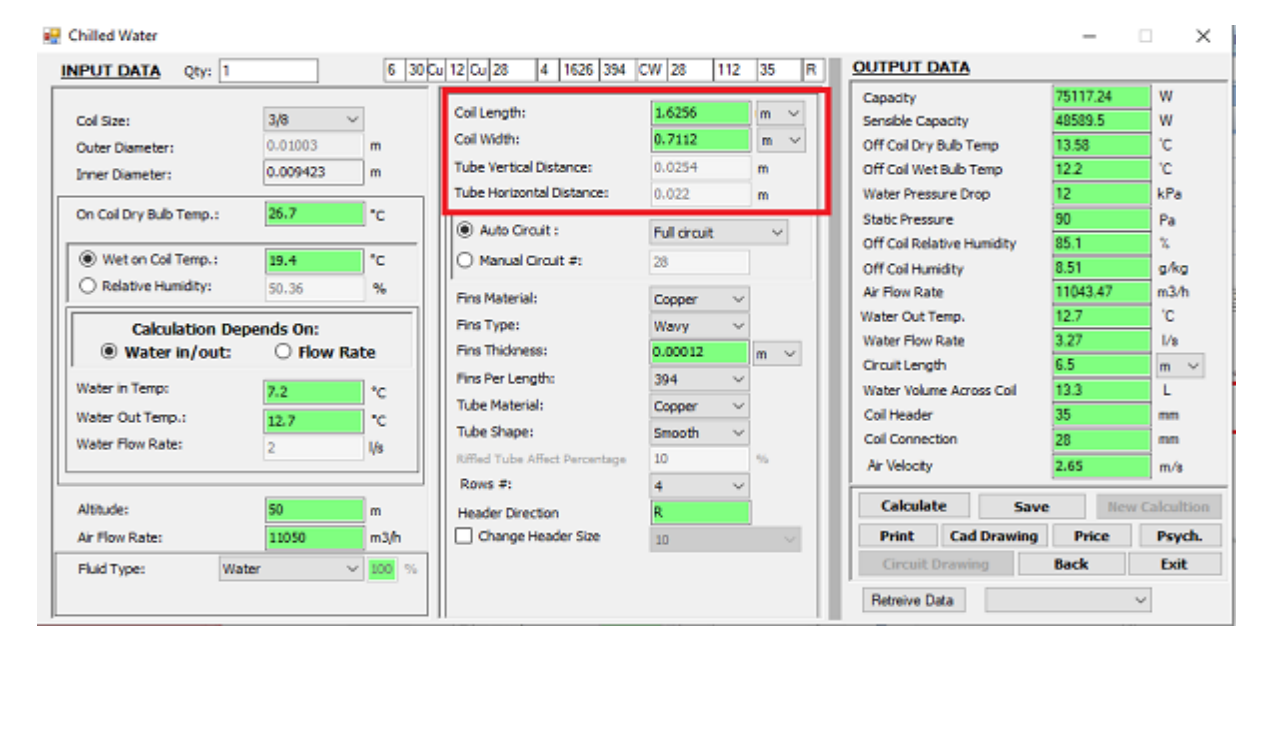

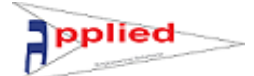

#### **To select circuit type or number of ciruits**

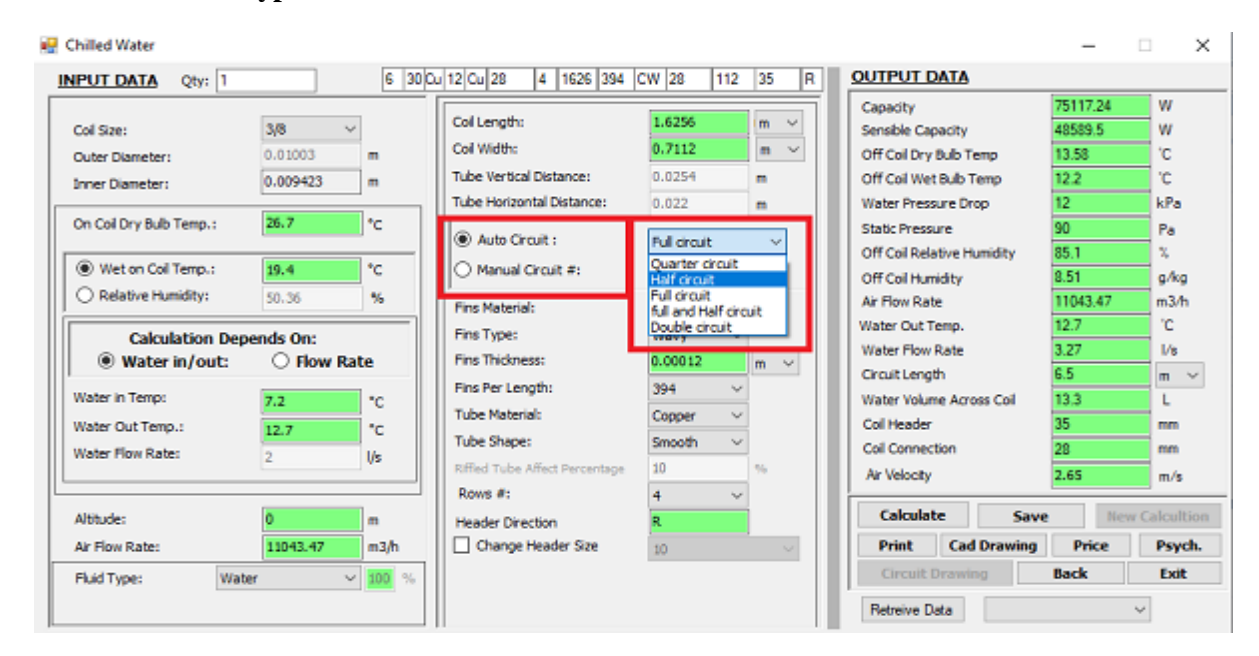

### **To select Fins material**

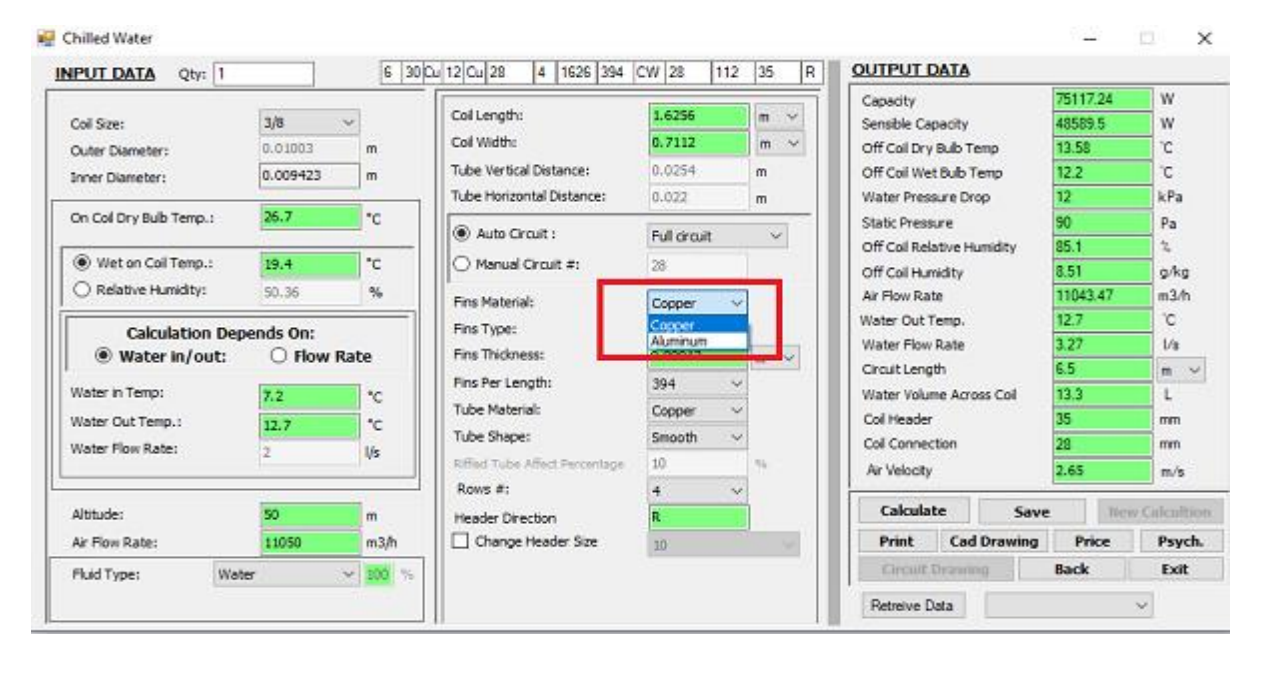

## **To select Fins type**

pplied

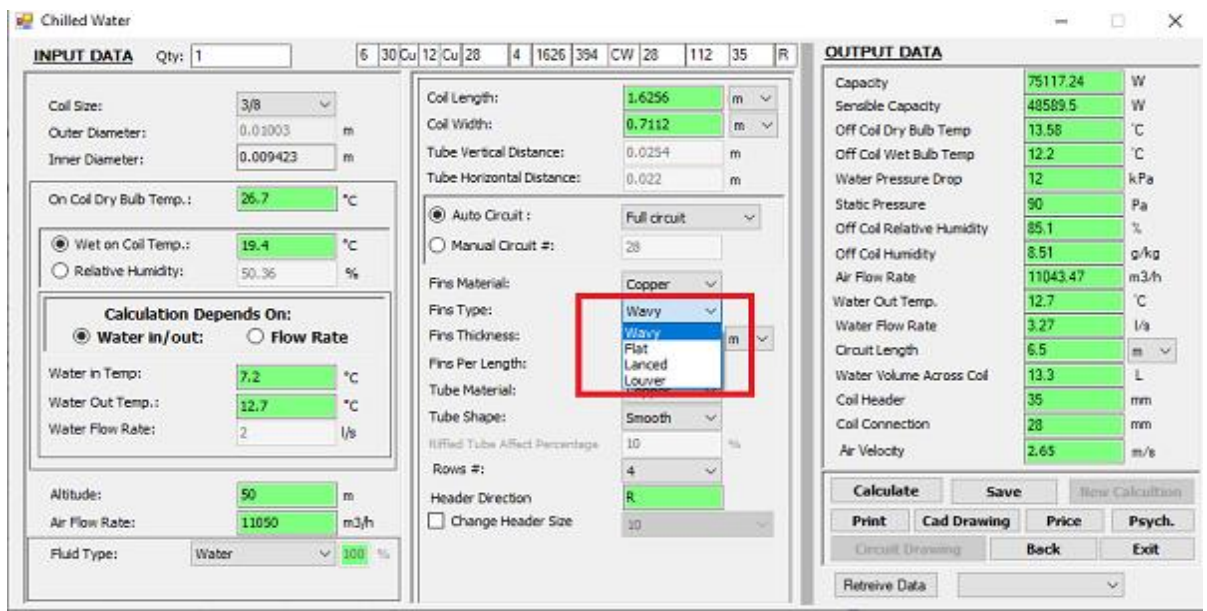

## **To specify Fin thickness**

#### Chilled Water

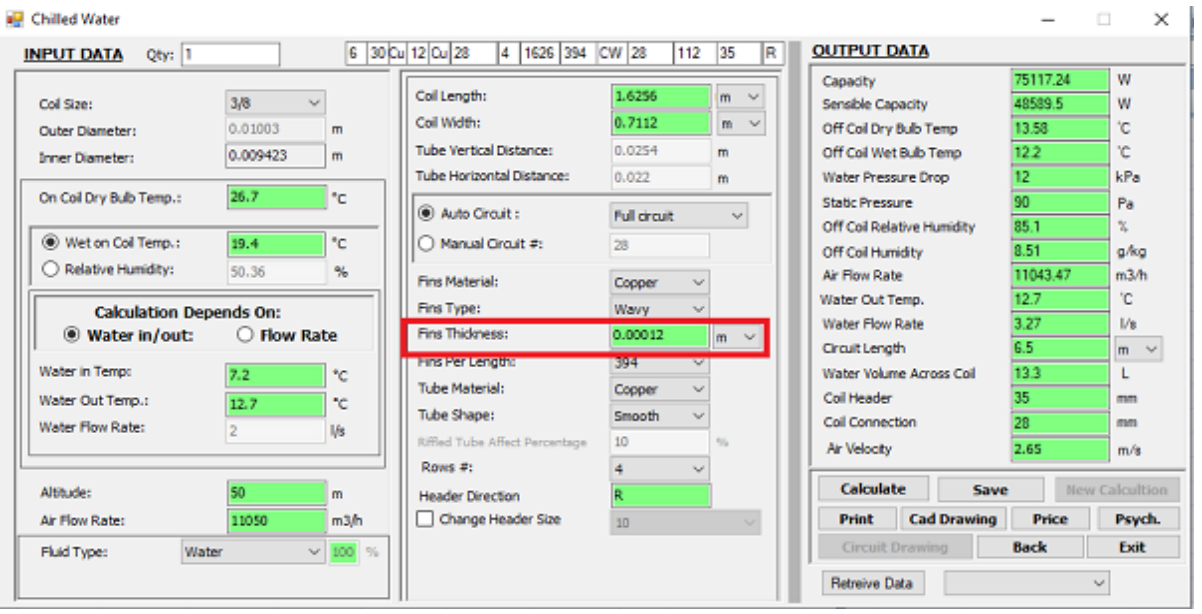

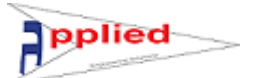

#### **To specify number of fins**

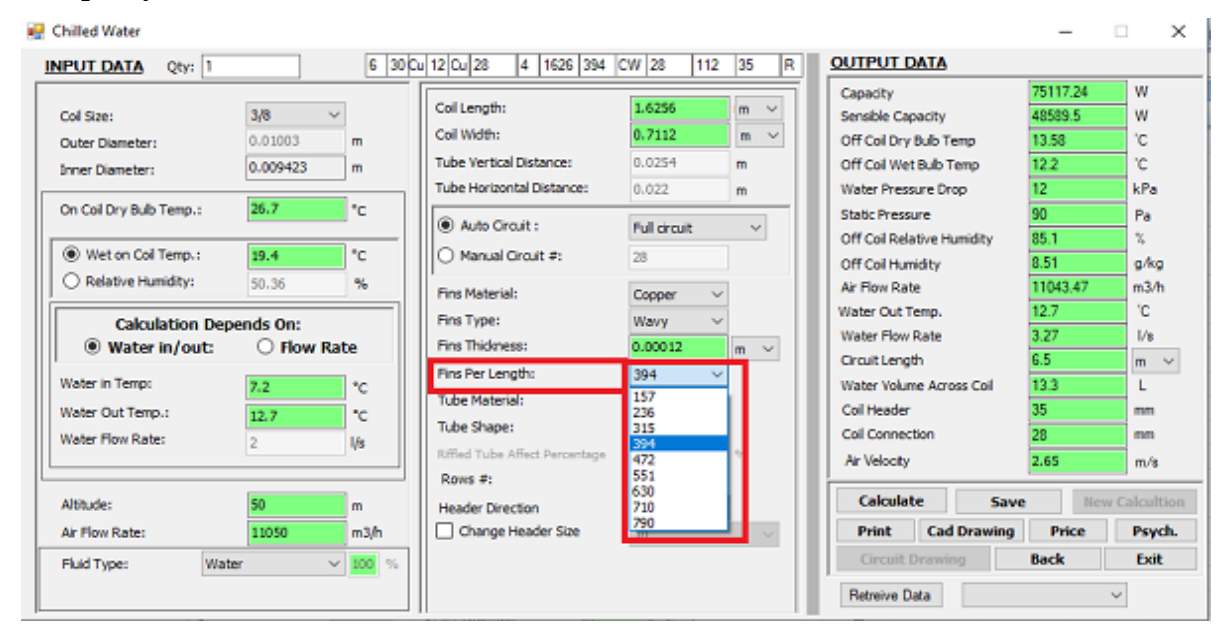

### **To Specify tube material**

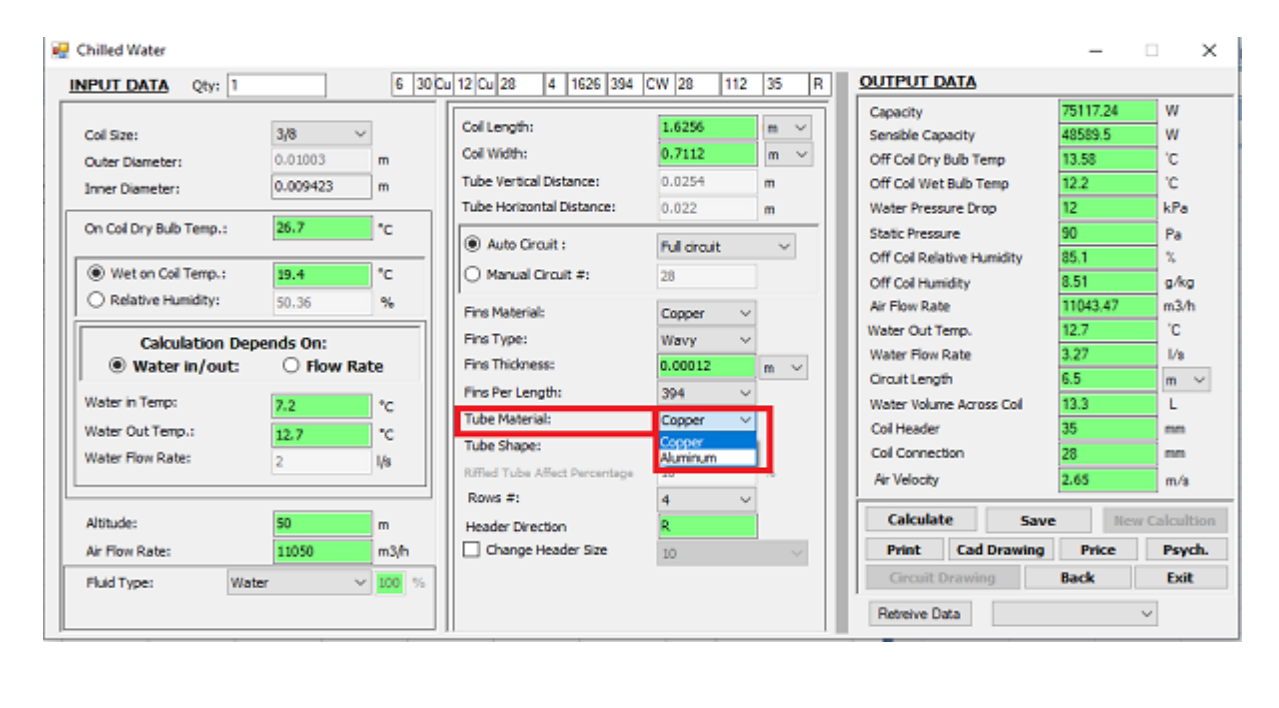

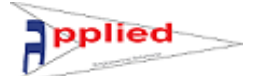

## **To specify tube shape**

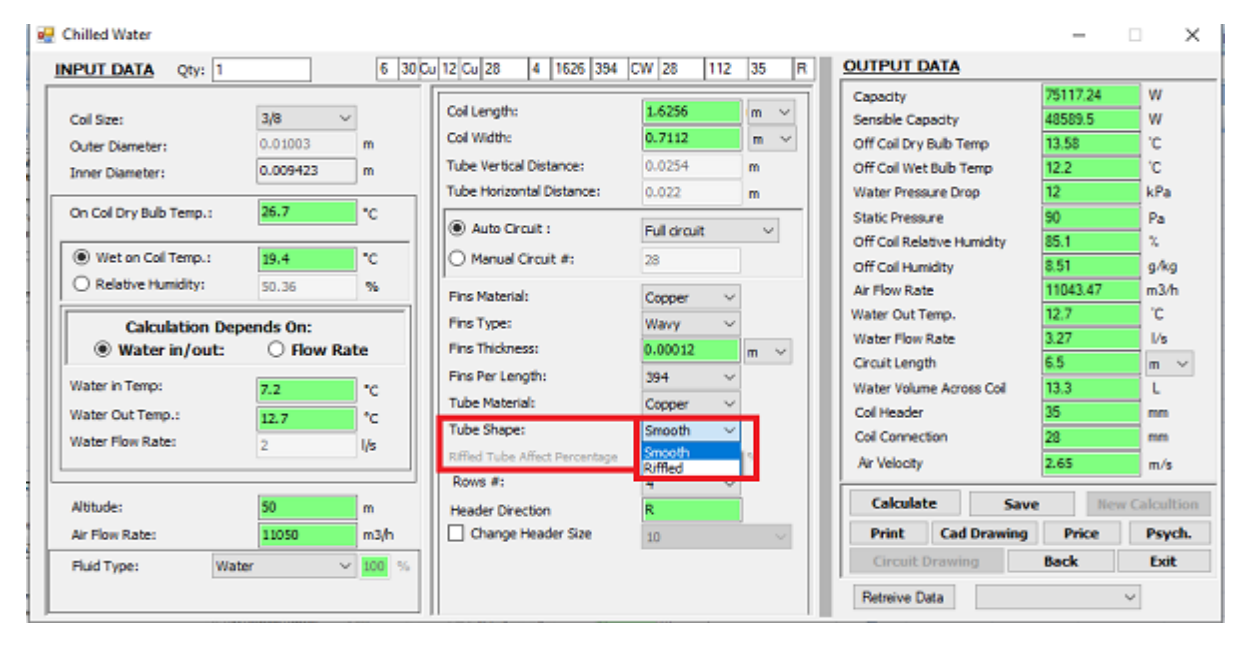

## **To specify number of rows**

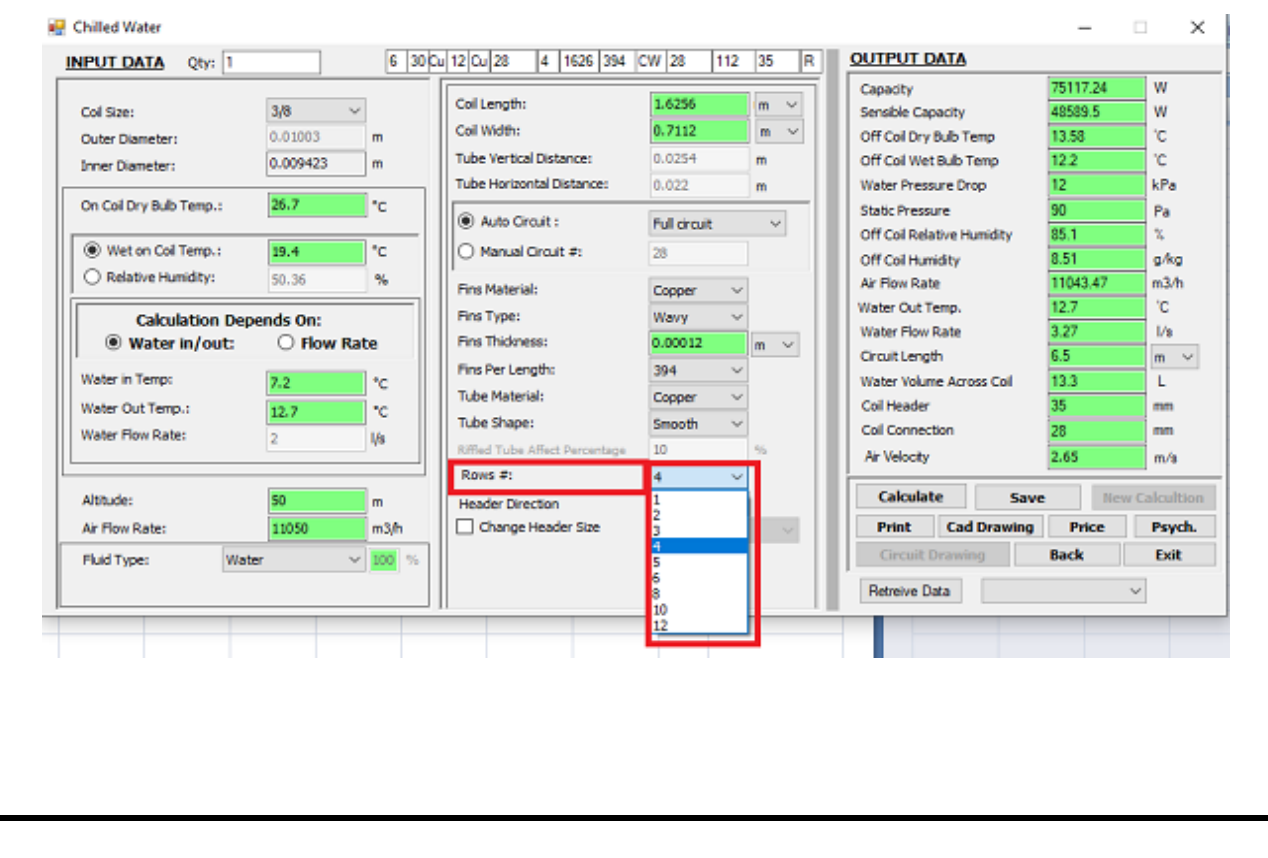

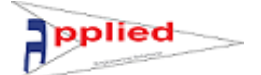

#### **Press calculate to have output complete details**

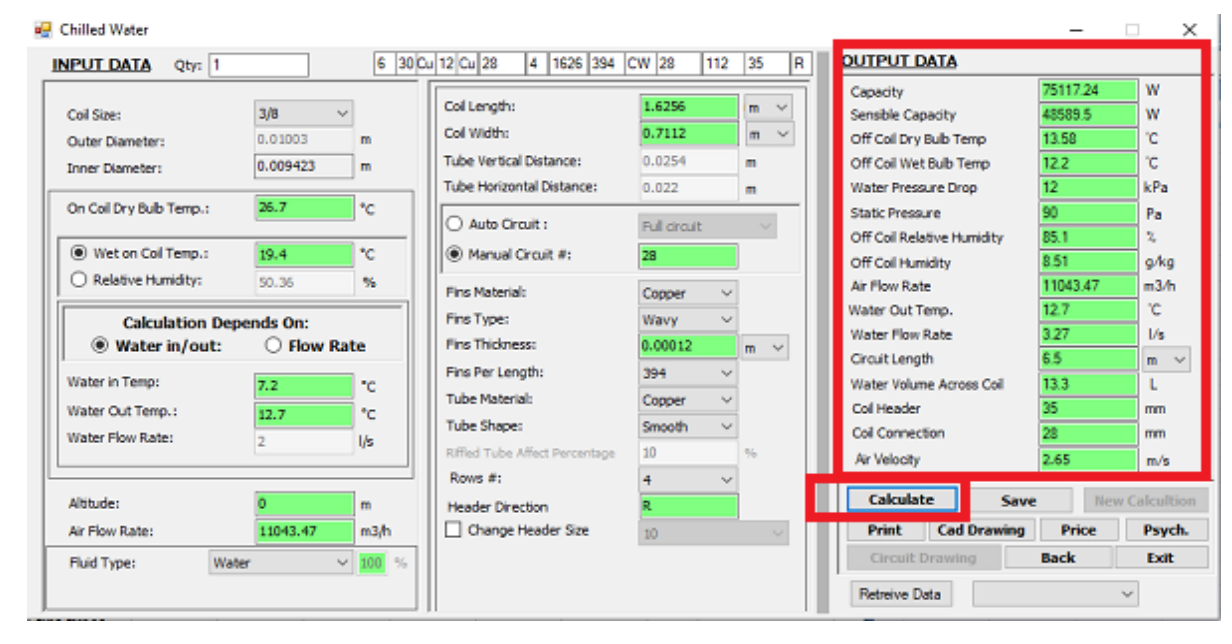

### **Save and Retrieve data**

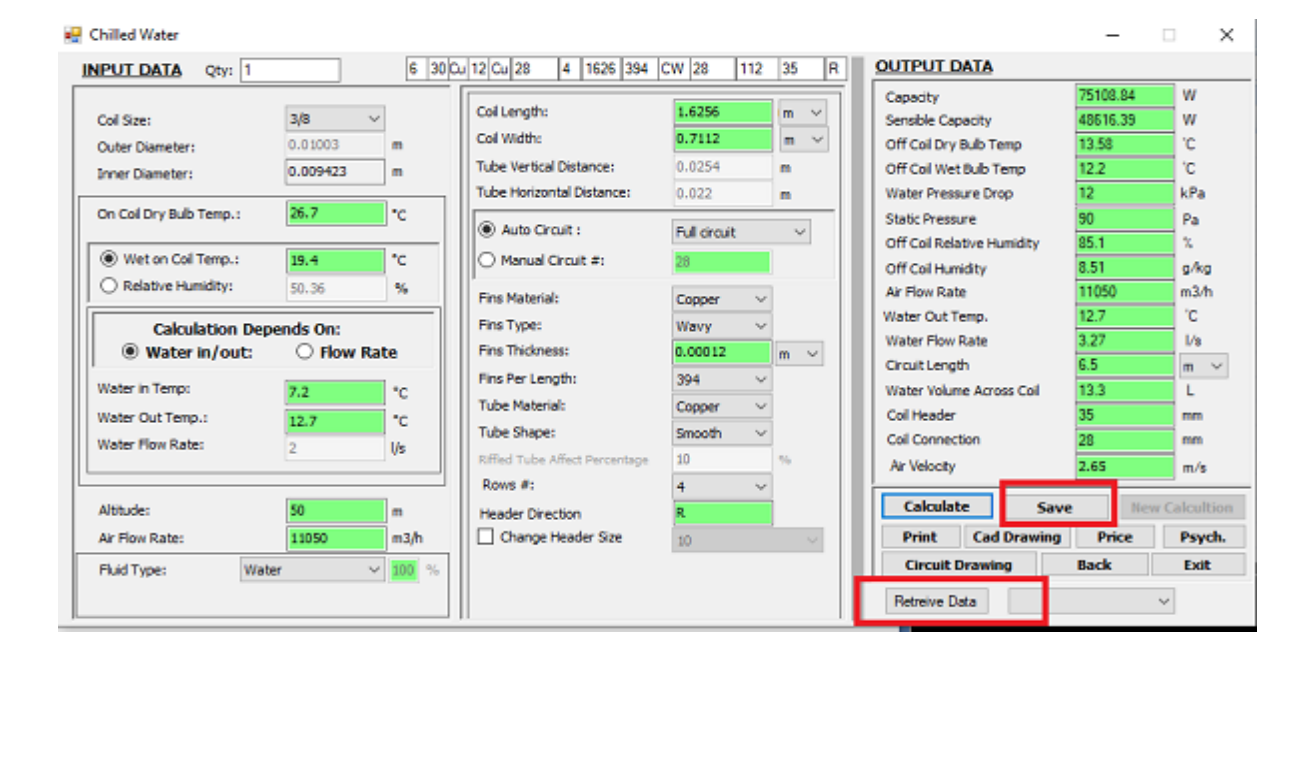

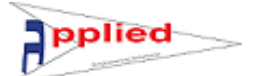

#### **Print a report under your logo**

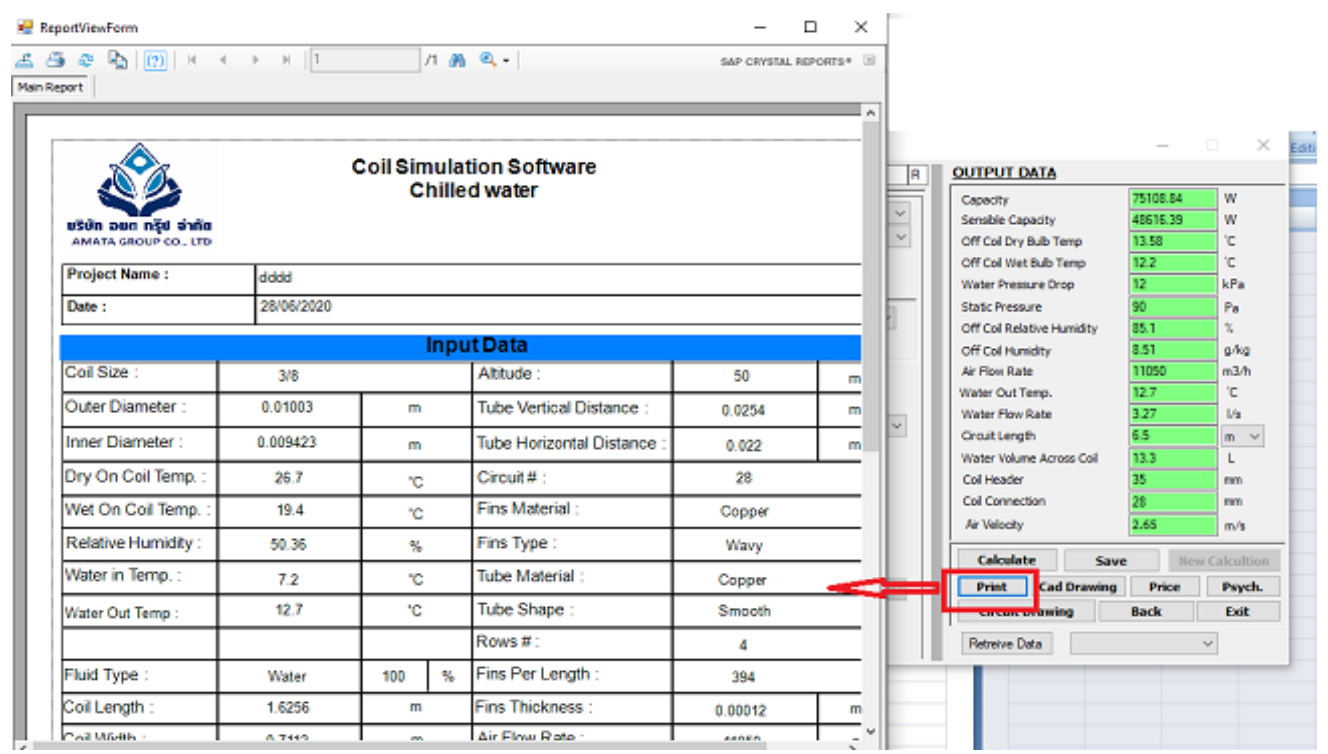

## **To explore autoCAD drawing with complete coil details**

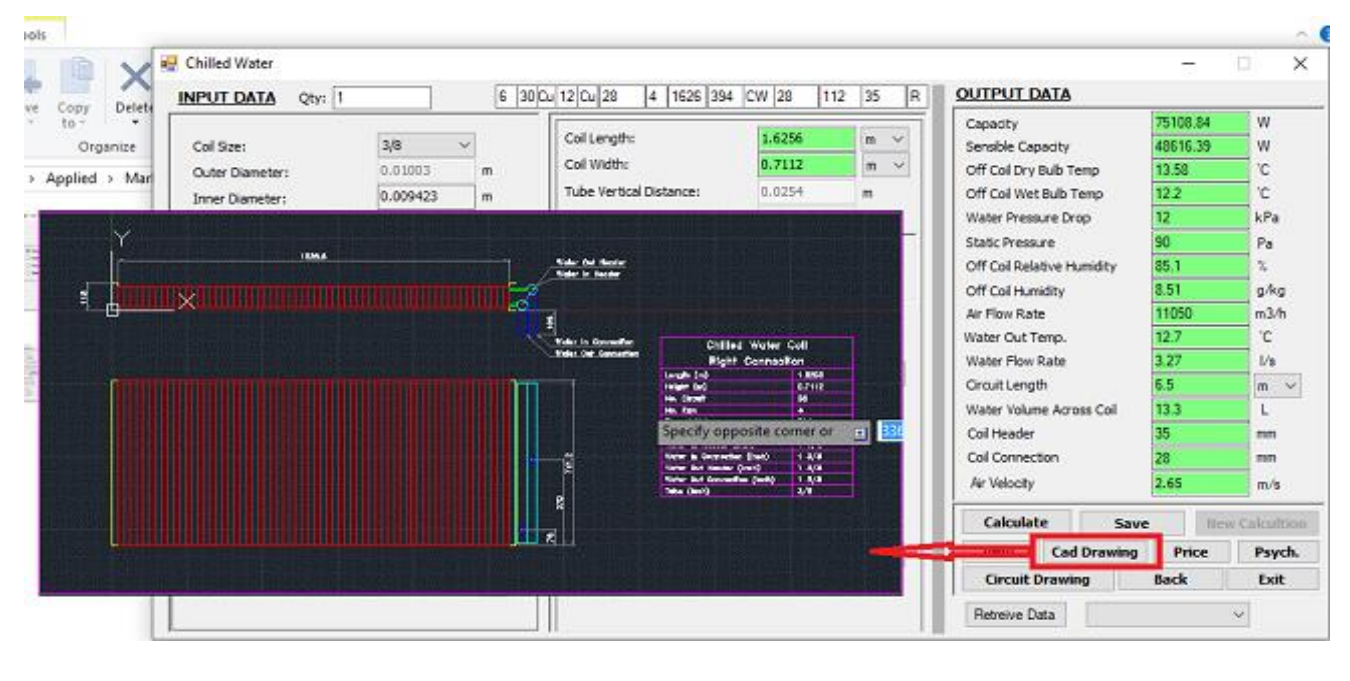

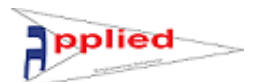

## **Pricing sheet of the Coil**

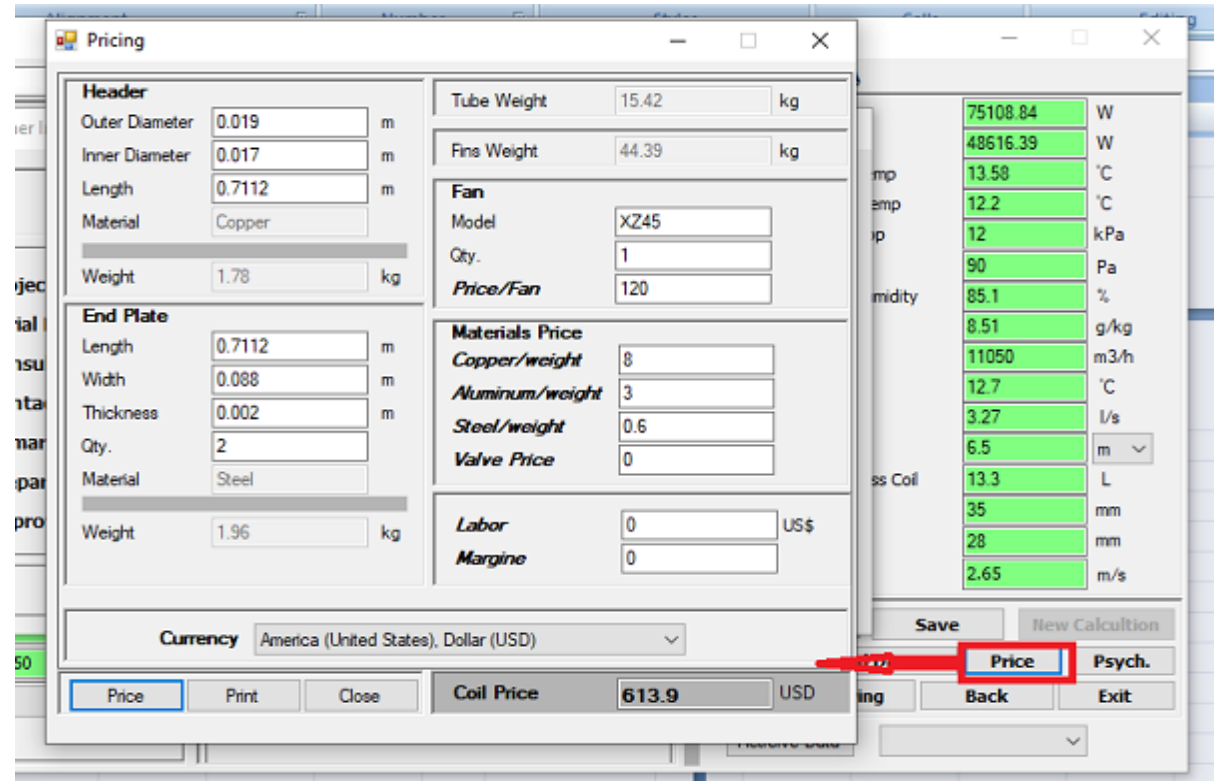

### **Psychrometric chart**

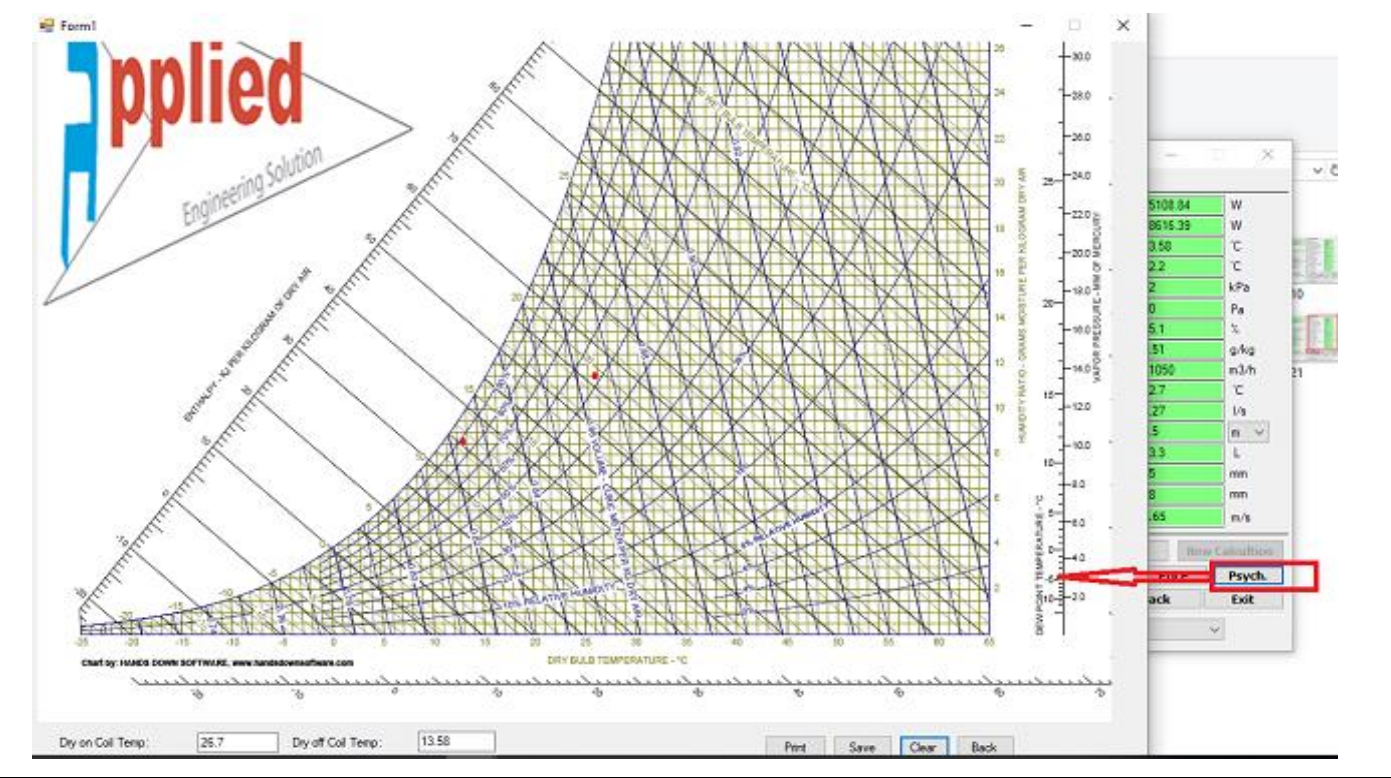

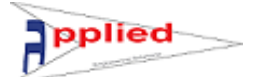

## **Coil Circuiting Drawing**

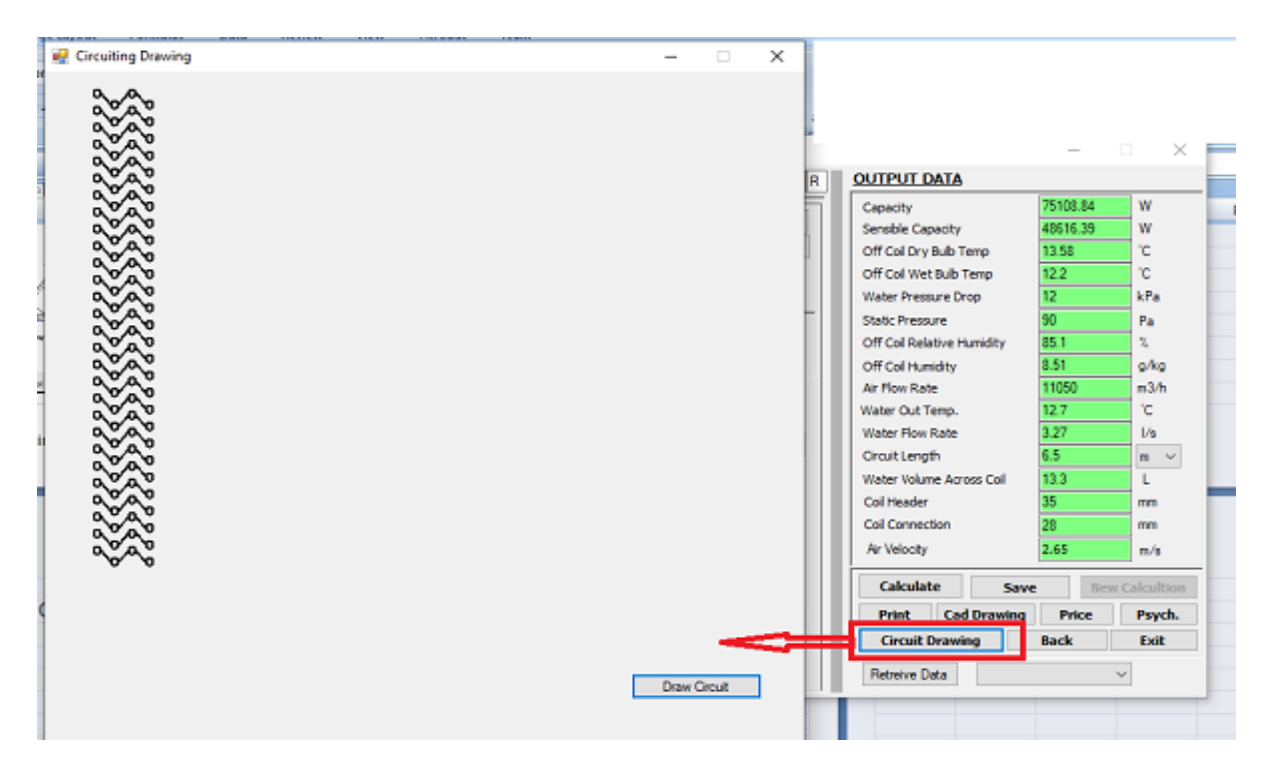

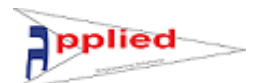

## **Evaporator Coil with a lot of refrigerants**

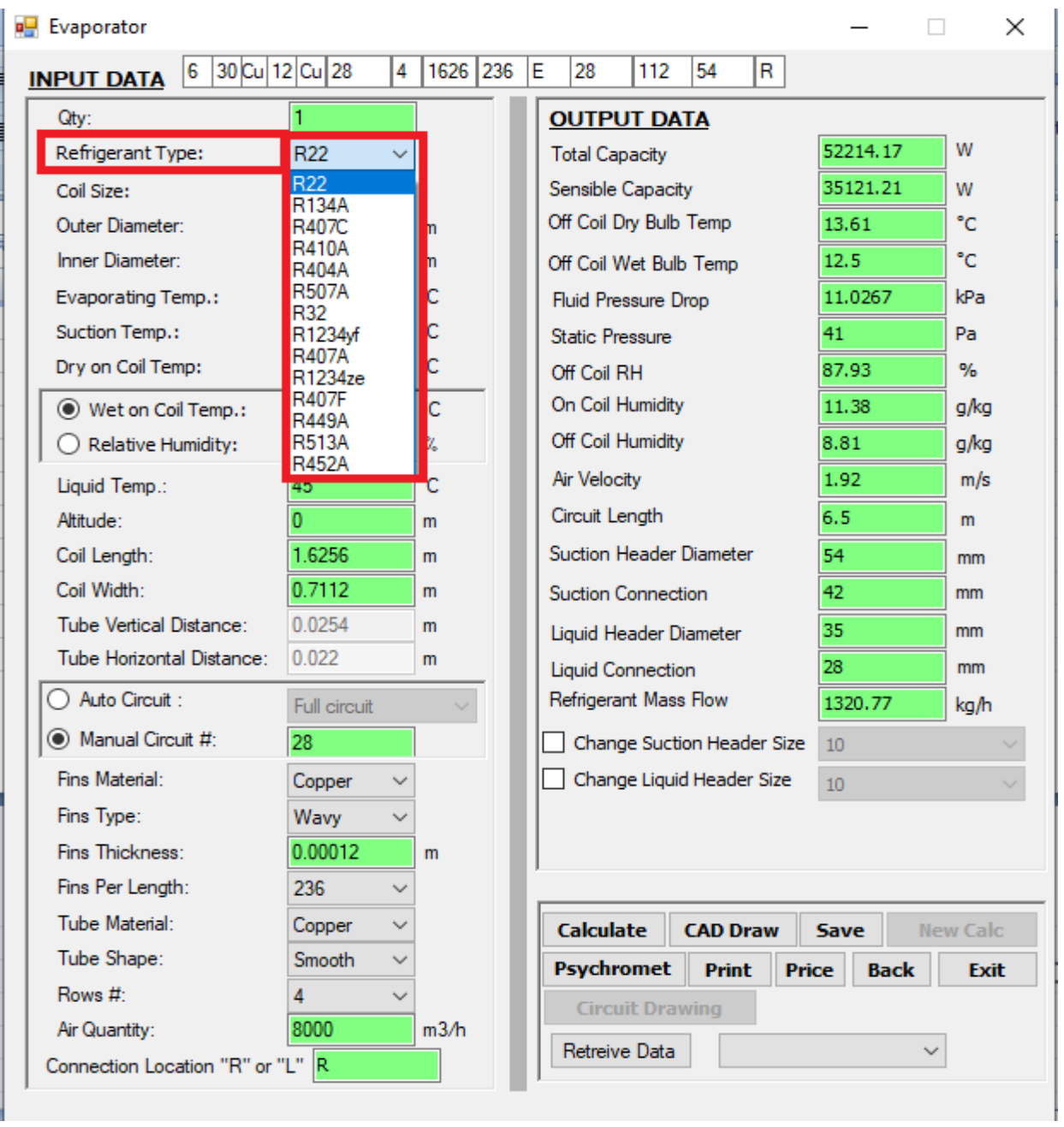

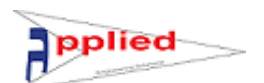

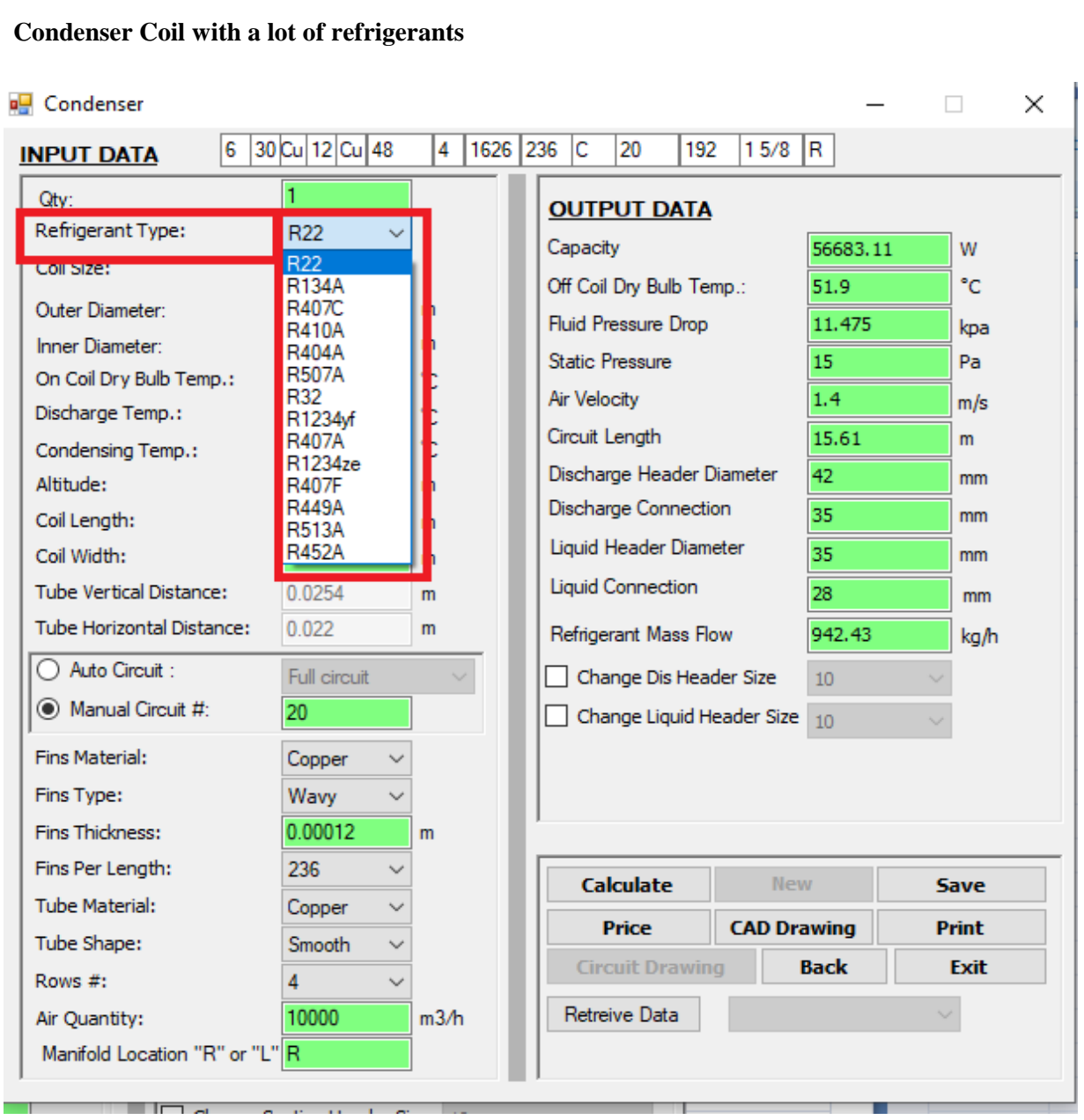

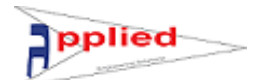

## **Evaporative Condenser**

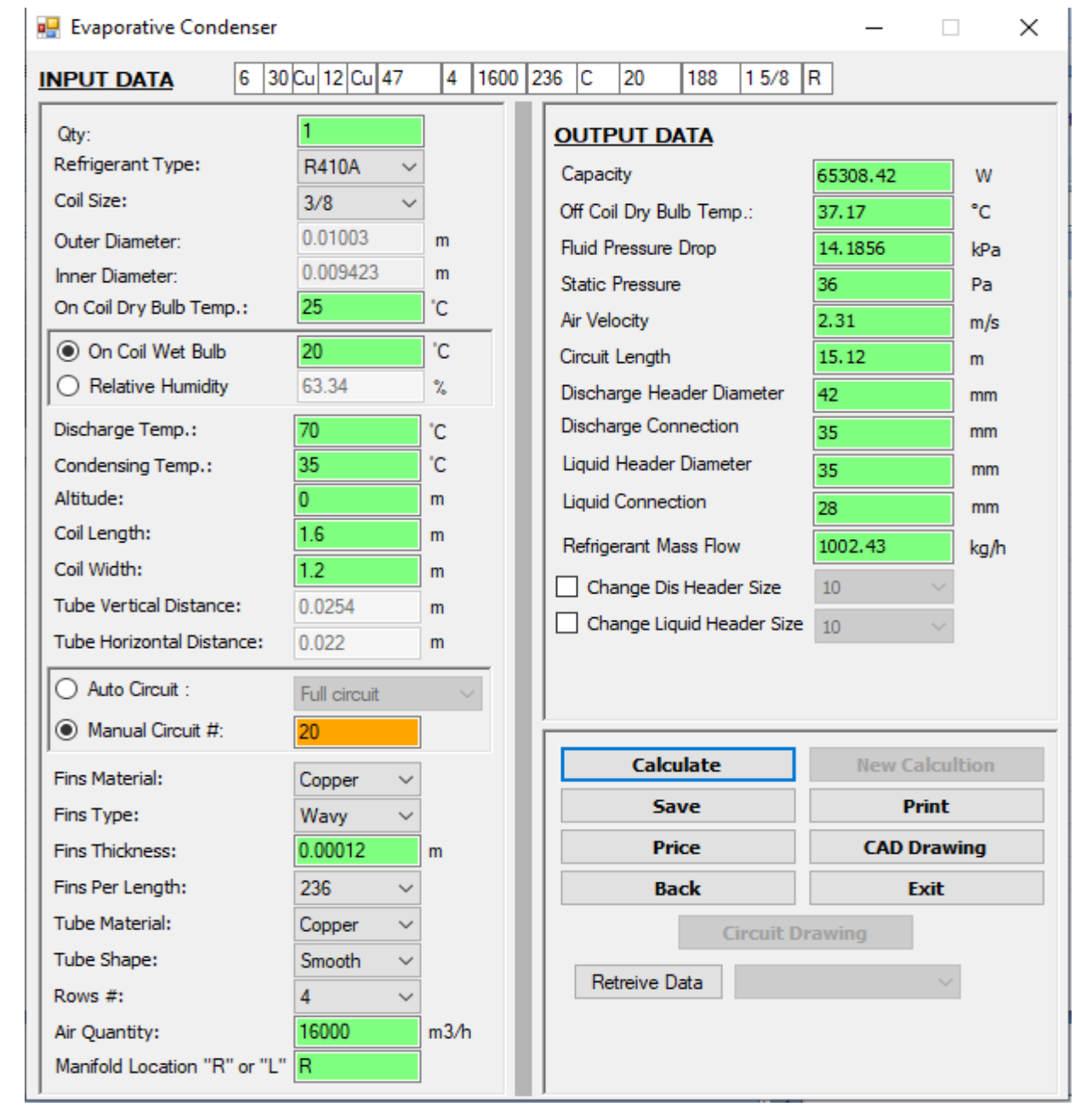

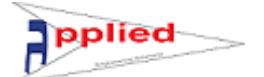

## **Water Heating Coil**

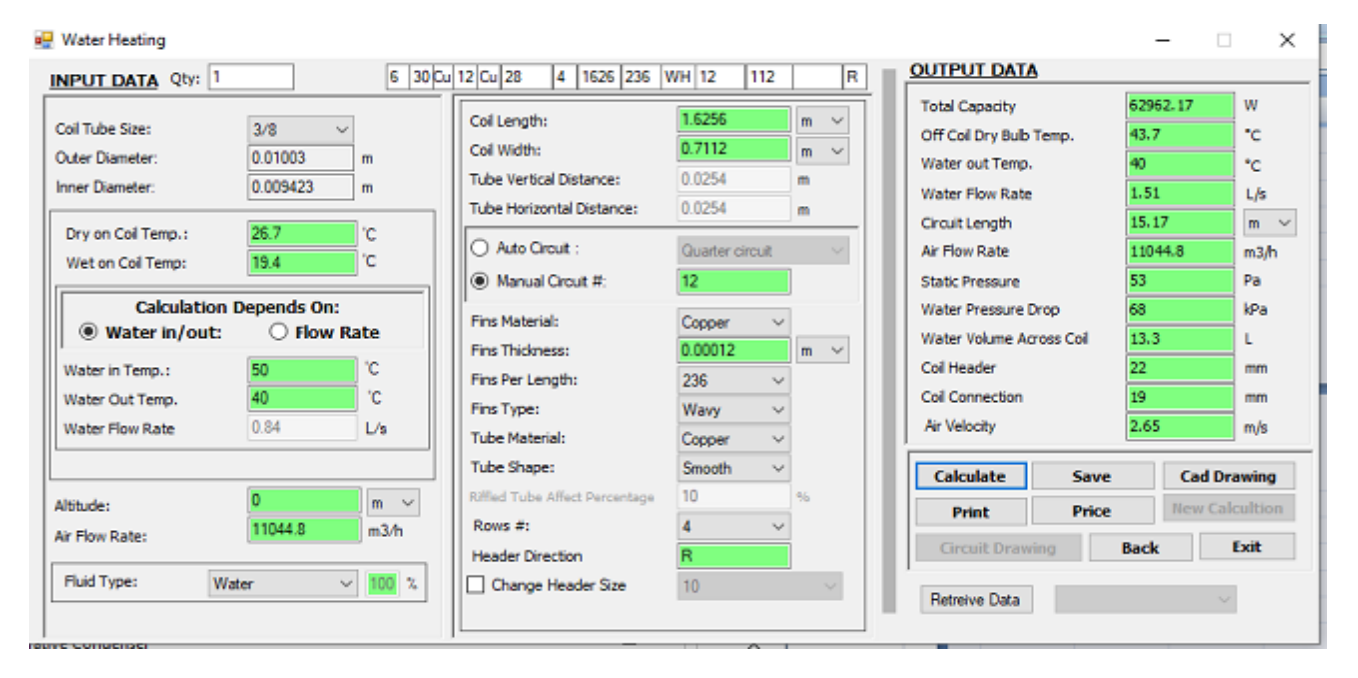

## **Four Pipe system (cooling and heating coils)**

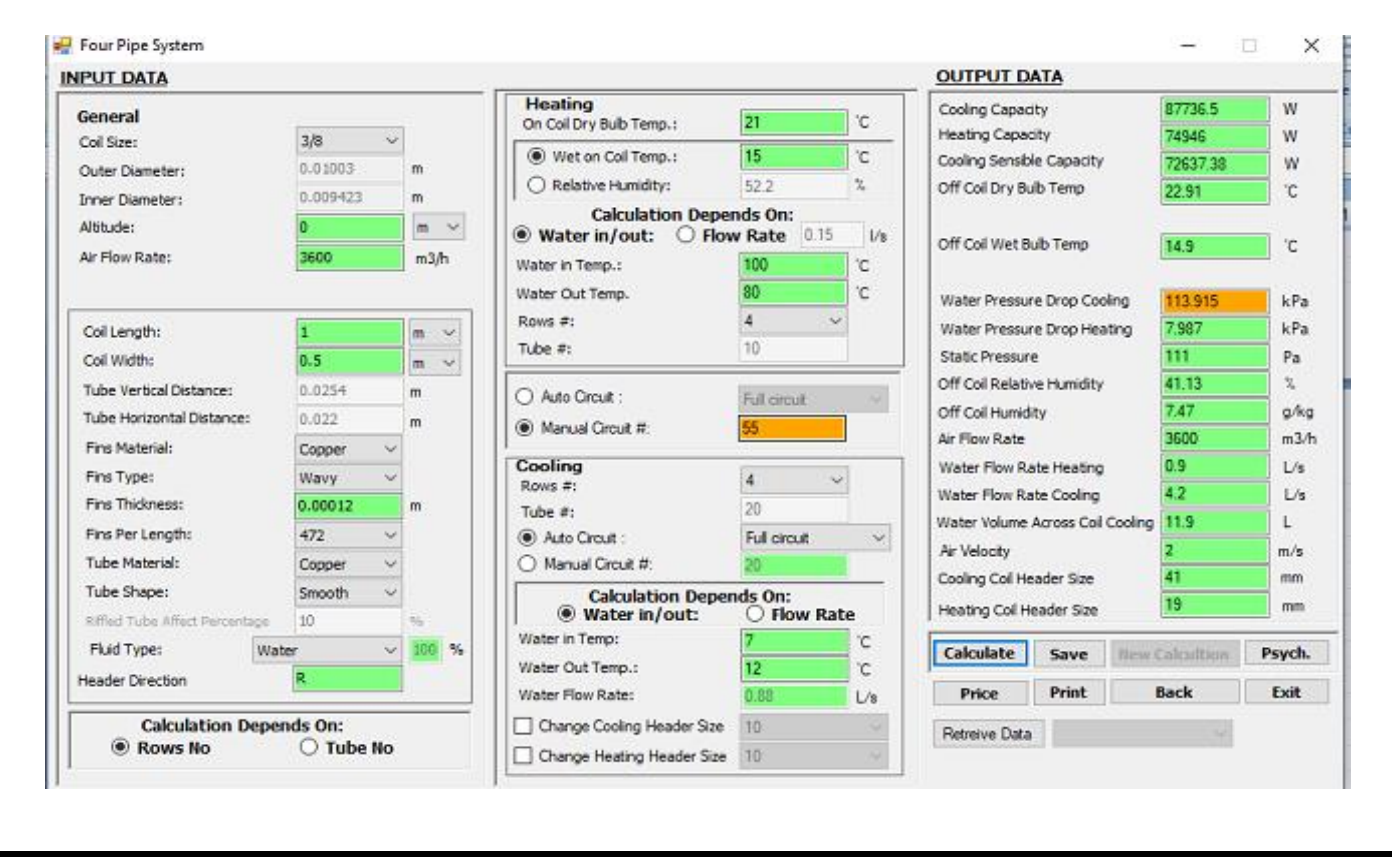

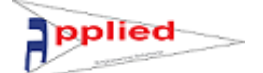

## **Steam Coil**

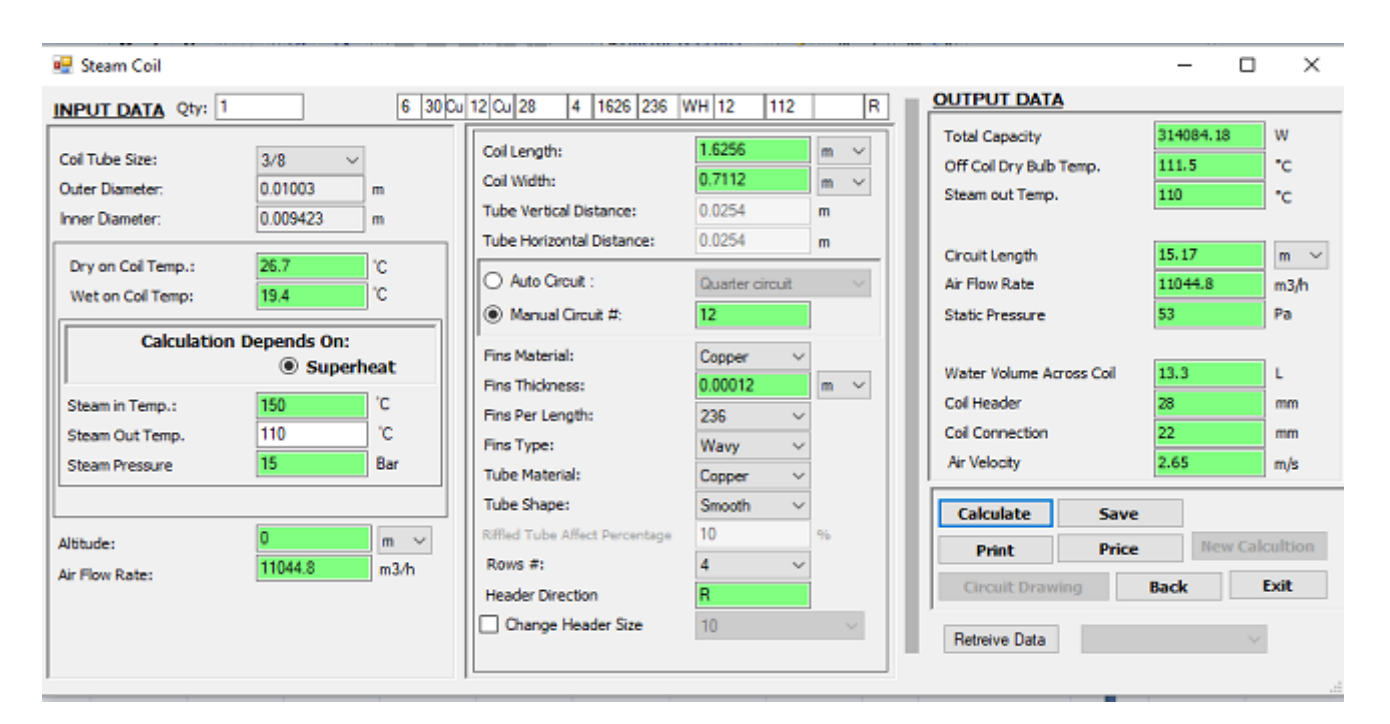

Thanks for Choosing Applied Engineering Solutions Co. to supply Technical Software, for more details, please find here below link for a video summarizing all the scope of work for Applied Engineering Solutions Co.

[https://youtu.be/DUGU5rBND\\_U](https://youtu.be/DUGU5rBND_U)

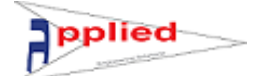

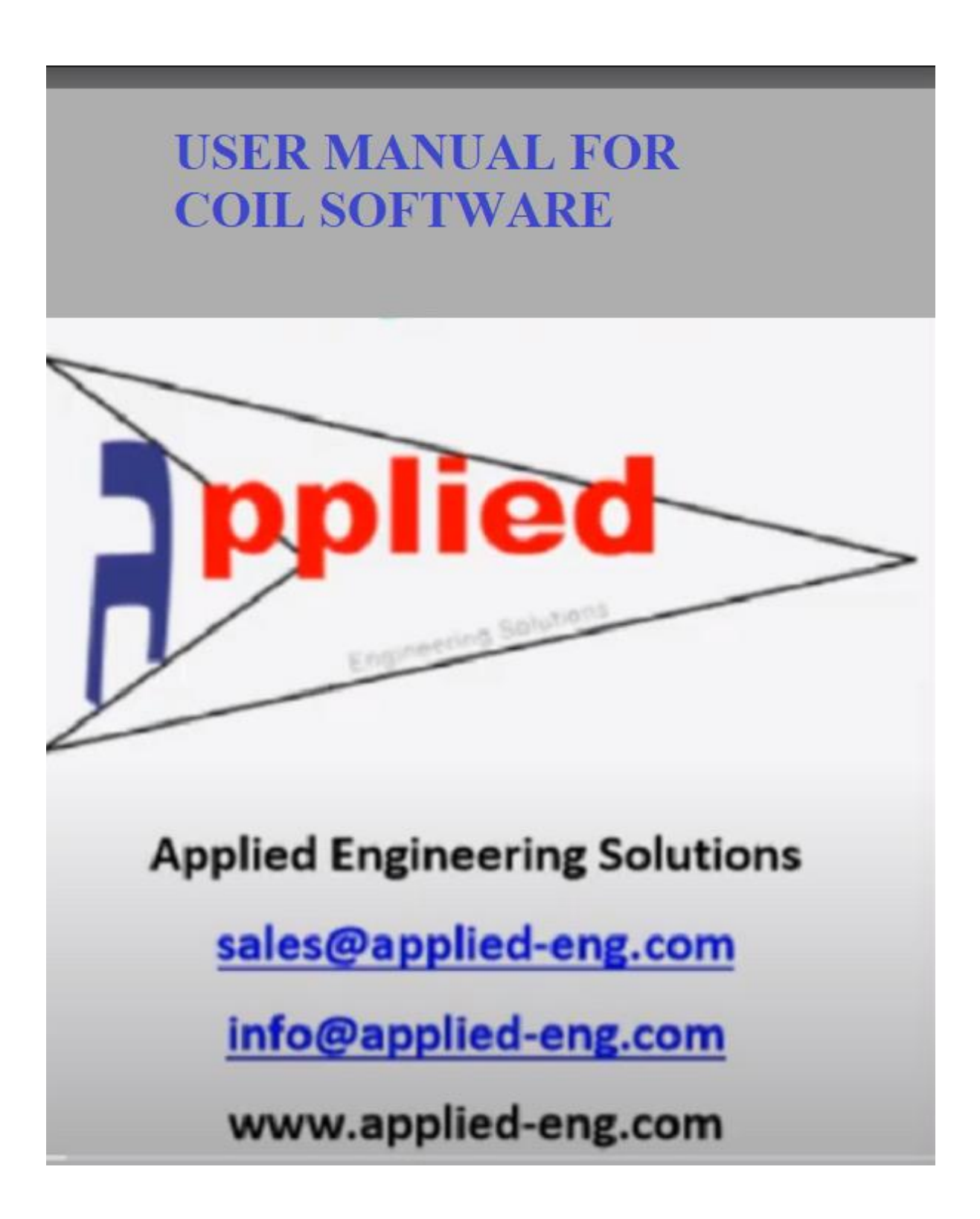